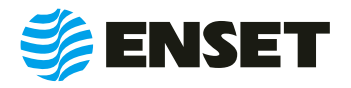

Воплощение инноваций

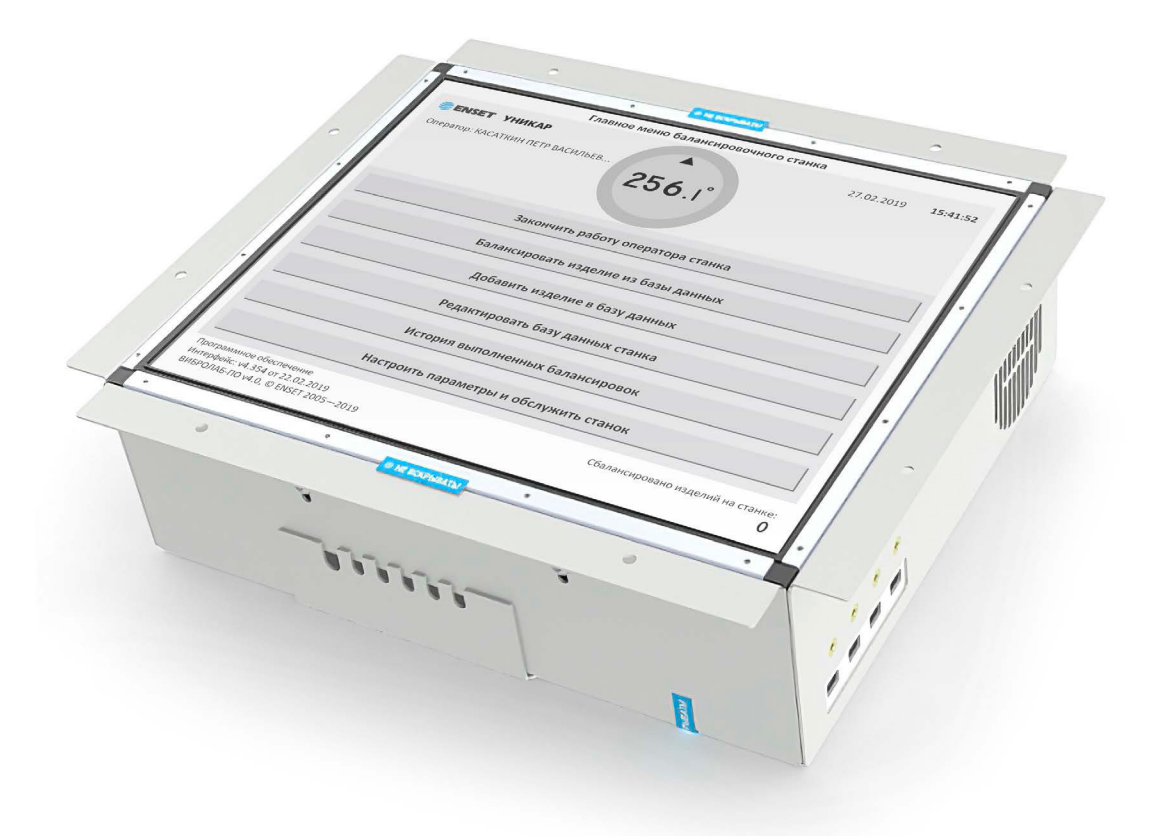

# **ВИБРОЛАБ**

**РУКОВОДСТВО ПО ЭКСПЛУАТАЦИИ**

© ООО «Энсет», 2005 – 2022

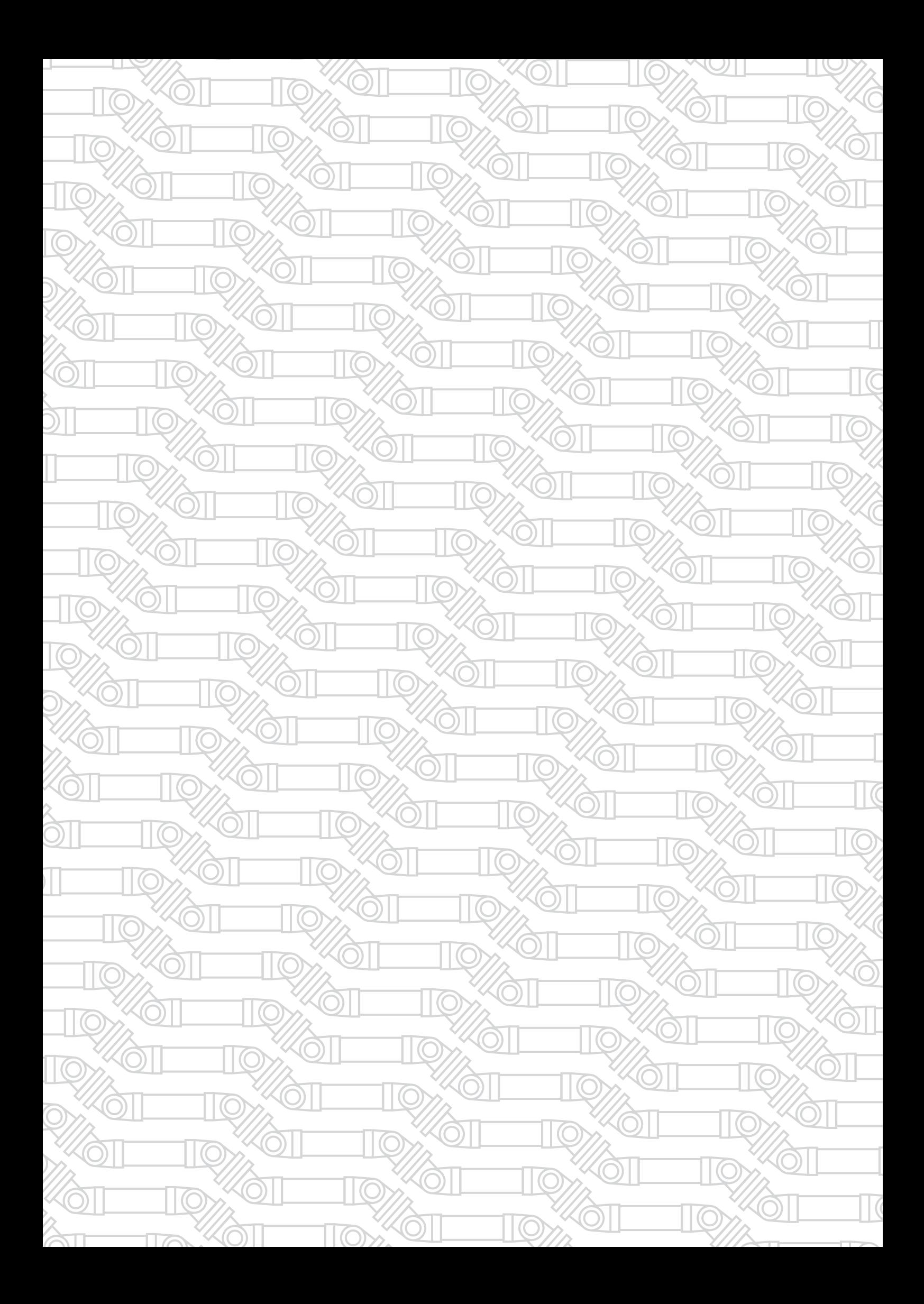

# СОДЕРЖАНИЕ

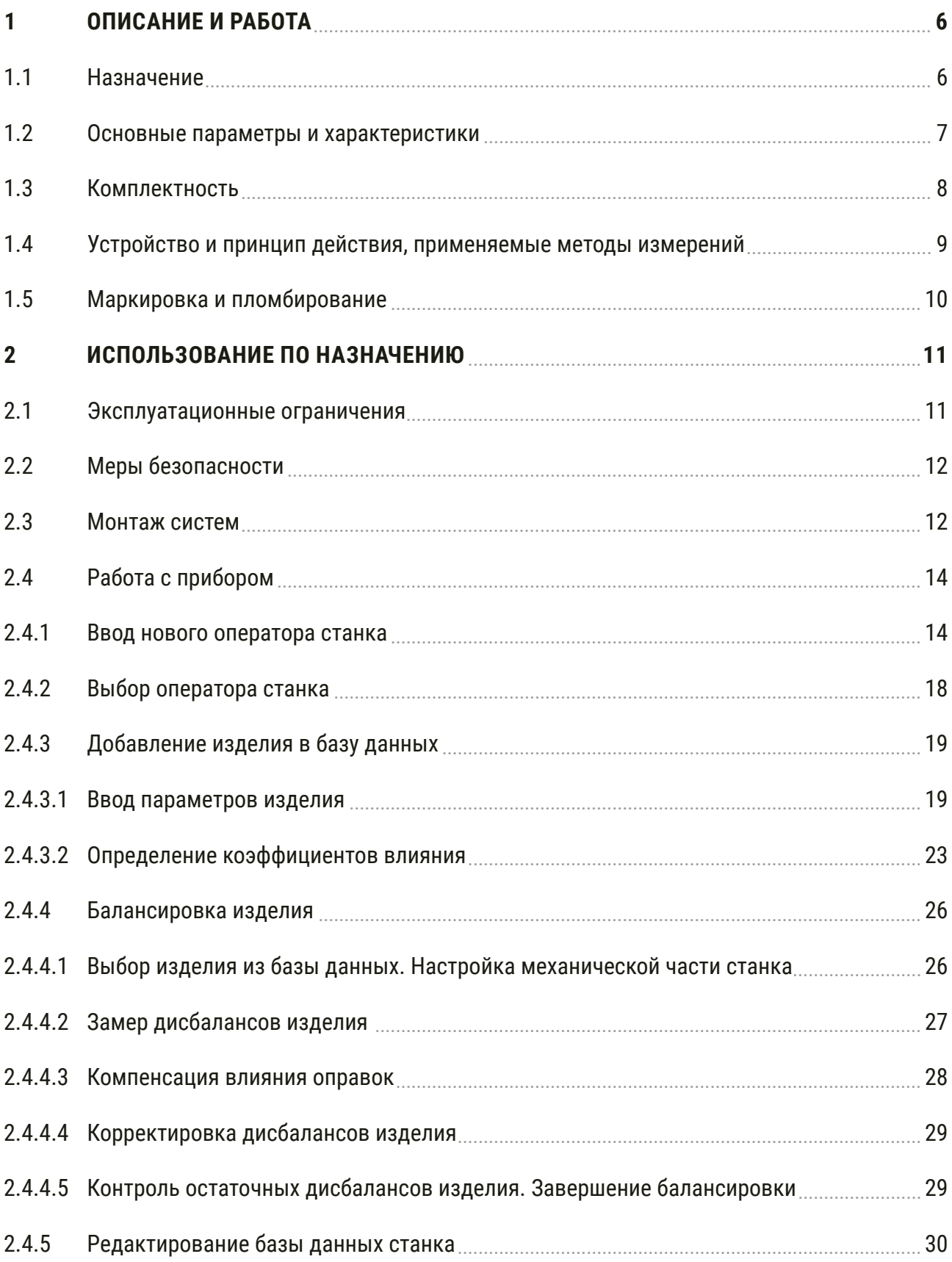

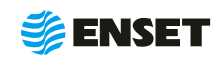

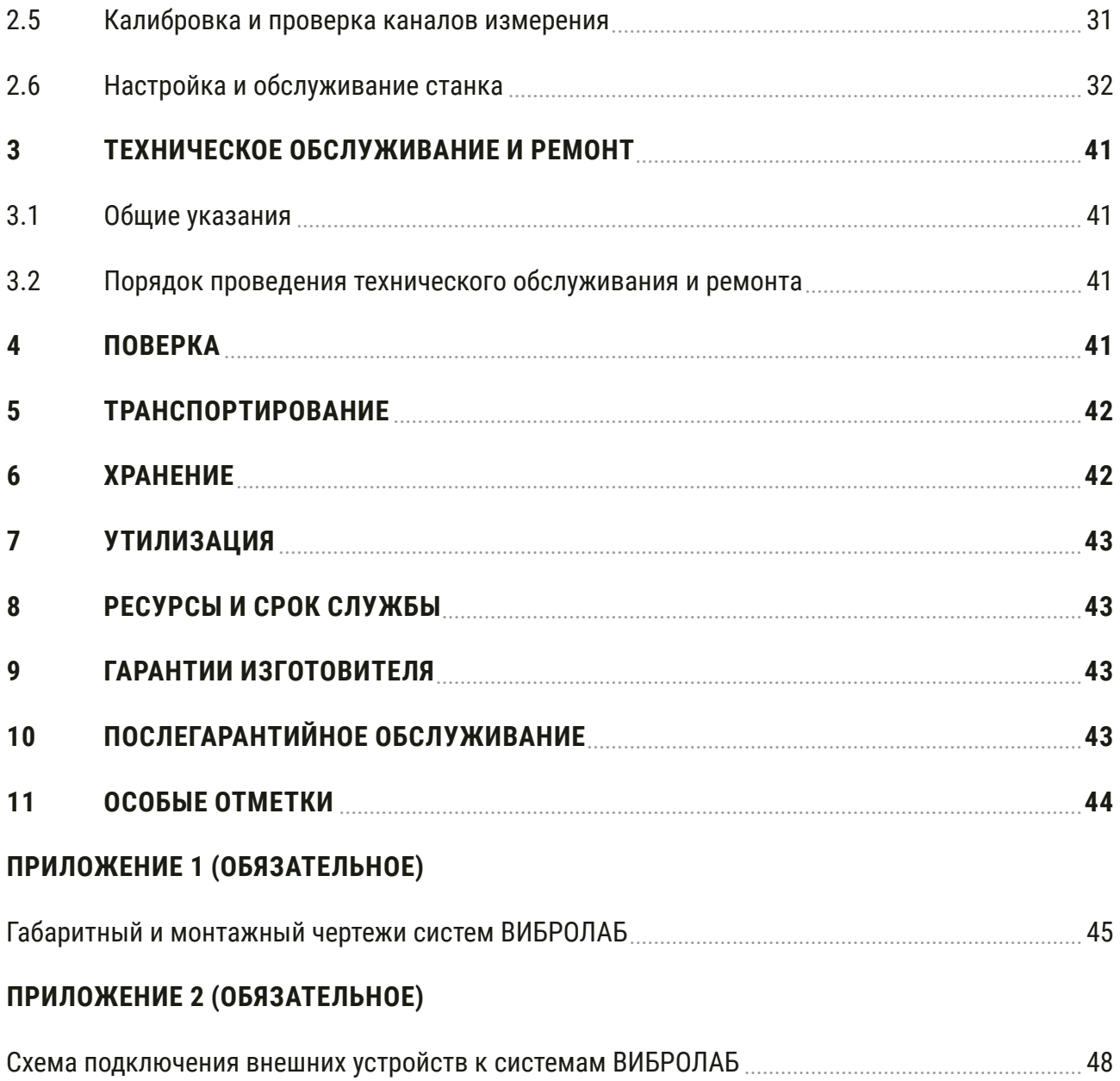

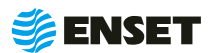

Настоящее руководство по эксплуатации (далее - РЭ) предназначено для изучения принципа действия и устройства систем измерений вибрационных балансировочных ВИБРОЛАБ (далее - системы), изготавливаемые по техническим условиям ТУ 26.51-001-38447005-2021 и содержит описание принципа действия, технические характеристики, а также сведения по установке, эксплуатации, техническому обслуживанию, транспортированию и хранению.

К эксплуатации систем допускаются лица, прошедшие специальное обучение и обязательный инструктаж по технике безопасности, а также имеющие опыт выполнения работ в области балансировки и изучившие настоящее руководство по эксплуатации.

Предприятие-изготовитель оставляет за собой право вносить в конструкцию систем изменения непринципиального характера, не ухудшающие метрологические характеристики и функциональные возможности систем, без отражения их в настоящем руководстве по эксплуатации.

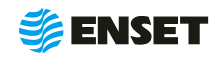

### <span id="page-5-0"></span>1 ОПИСАНИЕ И РАБОТА

#### $1.1$ Назначение

1.1.1 Системы измерений вибрационные балансировочные ВИБРОЛАБ (далее по тексту - системы) предназначены для измерения амплитуды виброперемещения в составе балансировочных станков с целью последующего расчета значений и углов дисбаланса, а также значений корректирующих масс.

1.1.2 Системы применяются для целей динамической и статической (в динамическом режиме) балансировки жестких, квазижестких и гибких роторов в составе балансировочных станков.

1.1.3 Системы могут применяться с дорезонансными или зарезонансными вертикальными или горизонтальными балансировочными станками с одной, двумя, тремя или четырьмя плоскостями коррекции, одной, двумя, тремя или четырьмя опорами.

1.1.4 Системы позволяют определять начальный дисбаланс перед балансировкой и остаточный дисбаланс после проведения балансировки с оцениванием его соответствия установленным допустимым значениям.

1.1.5 Имеет возможность управления по протоколу Modbus частотно-регулируемыми приводами асинхронных электродвигателей:

- Altivar серии Avt 12, Atv 312, Atv 600, Atv 900;
- Toshiba VF-S15;
- Delta серии: VFD-E, VFD-EL;
- Danfoss FC51.

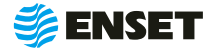

### <span id="page-6-0"></span>**1.2 Основные параметры и характеристики**

Технические характеристики ВИБРОЛАБ приведены в табл. 1.

#### Таблица 1

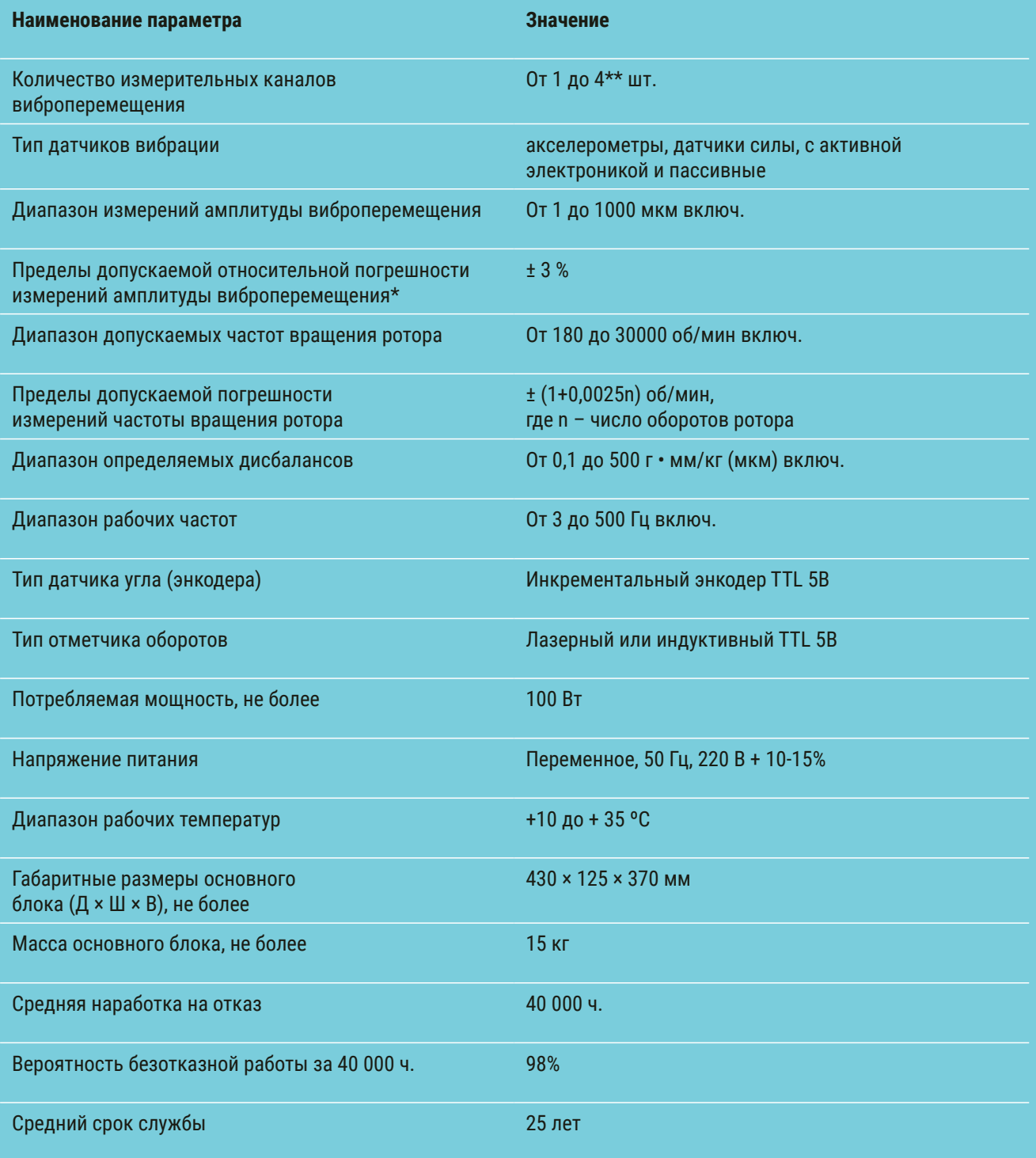

\* – приведены для основного блока без учета погрешности акселерометров (суммарная погрешность измерительного канала виброперемещения для каждого типа акселерометров может быть определена как квадратный корень из суммы квадратов погрешности акселерометров и погрешности основного блока системы);

\*\* – количество измерительных каналов виброперемещения определяется при заказе.

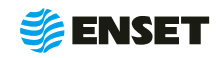

### <span id="page-7-0"></span>**1.3 Комплектность**

В комплект поставки входят:

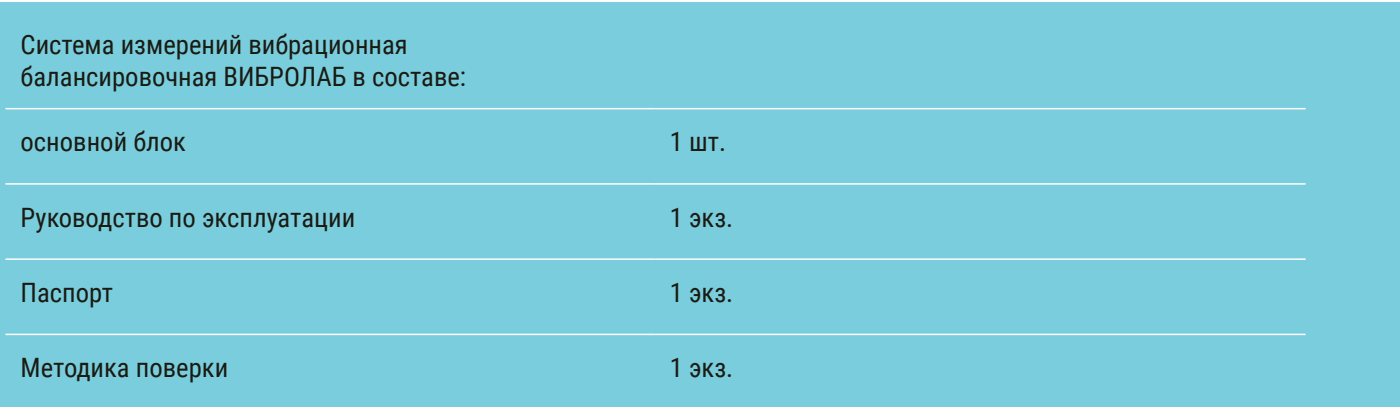

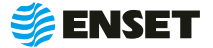

### <span id="page-8-0"></span>1.4 Устройство и принцип действия, применяемые методы измерений

1.4.1 Принцип действия систем основан на преобразовании вибрации опорных стоек балансировочного станка в электрический сигнал, пропорциональный виброперемещению, с дальнейшим расчетом в автоматическом режиме значений и углов дисбаланса для балансируемого изделия (ротора), а также значений корректирующих масс. Измерение амплитуды виброперемещения осуществляется при помощи пьезоэлектрических и (или) емкостных акселерометров, устанавливаемых по одному в каждой из опорных стоек балансировочного станка. В дальнейшем в измерительном модуле происходит цифровая фильтрация сигналов, поступающих от первичных преобразователей, определение частоты вращения ротора и текущего углового положения балансируемого ротора, а также выделение амплитуд и фаз колебаний на частоте вращения ротора и расчет значений дисбалансов и их углов в каждой плоскости ротора по методу векторных коэффициентов влияния, расчет корректирующих масс. Системы также имеют функцию измерения частоты вращения ротора при помощи лазерного отметчика оборотов, а также функцию контроля угла поворота ротора с использованием инкрементального энкодера, устанавливаемого на привод балансировочного станка.

1.4.2 Конструктивно системы представляют из себя основной блок (рис. 1), в едином корпусе которого размещены дисплей, измерительный модуль, блок питания, компьютерная плата, вентилятор и жесткий диск, а также устанавливаемые на опорах и приводе станка первичные преобразователи, соединяемые с основным блоком сигнальными кабелями.

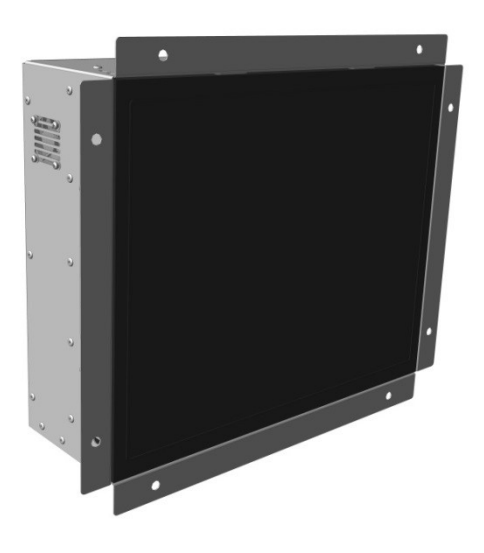

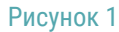

1.4.3 Системы содержат базу данных балансируемых изделий с набором установленных исходных параметров. Имеется возможность пополнения базы данных, а также ручного ввода исходных параметров для расчета дисбаланса и корректирующих масс.

1.4.4 В качестве устройства ввода и вывода информации используется жидкокристаллический сенсорный дисплей. расположенный на передней части основного блока. Результаты измерений и расчетов сохраняются в энергонезависимой памяти (жестком диске) и могут быть переданы по интерфейсам USB (записаны на съемный носитель). Также системы поддерживают вывод информации о проведенной балансировке на принтеры, подключаемые по USB.

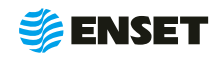

### <span id="page-9-0"></span>**1.5 Маркировка и пломбирование**

1.5.1 На каждый экземпляр системы на наклейку, расположенную на задней панели основного блока должна быть нанесена следующая информация:

- A наименование и условное обозначение типа;
- **наименование и/или товарный знак предприятия изготовителя;**
- **в заводской номер;**
- **дата изготовления;**
- **знак утверждения типа.**

1.5.2 С целью исключения несанкционированного доступа к внутренним узлам основного блока систем на корпус основного блока изготовителем наносятся легкоразрушаемые наклейки.

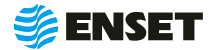

### <span id="page-10-0"></span>2 ИСПОЛЬЗОВАНИЕ ПО НАЗНАЧЕНИЮ

#### $2.1$ Эксплуатационные ограничения

2.1.1 Системы могут применяться с дорезонансными или зарезонансными вертикальными или горизонтальными балансировочными станками с одной, двумя, тремя или четырьмя плоскостями коррекции, одной, двумя, тремя или четырьмя опорами.

2.1.2 Рекомендуется установка систем в стойку балансировочного станка.

2.1.3 Монтаж, ввод в эксплуатацию, сервисное обслуживание систем должны проводиться предприятием-изготовителем или организациями, имеющими лицензию на производство данных работ.

2.1.4 К эксплуатации систем допускается персонал, имеющий необходимую квалификацию, прошедший инструктаж по мерам безопасности и изучивший данное РЭ.

2.1.5 На всех стадиях эксплуатации надлежит руководствоваться правилами и указаниями, помещенными в соответствующих разделах данной части.

2.1.6 В месте установки системы необходимо наличие переменного напряжения электрического тока 220 В с частотой 50 Гц в розетке питания стандарта С 2а по ГОСТ 7396.1-89 с боковыми заземляющими контактами с подсоединенным заземлением.

2.1.7 Системы являются неремонтируемым в условиях эксплуатации изделием, ремонт осуществляется предприятием-изготовителем, или предприятием, имеющим разрешение предприятия-изготовителя.

2.1.8 Подключение первичных преобразователей и других датчиков, периферийных устройств к системам должно производиться строго в соответствии со схемой подключения внешних устройств к системам ВИБРОЛАБ (Приложение 2).

2.1.9 Системы сохраняют свои характеристики в следующих рабочих условиях эксплуатации:

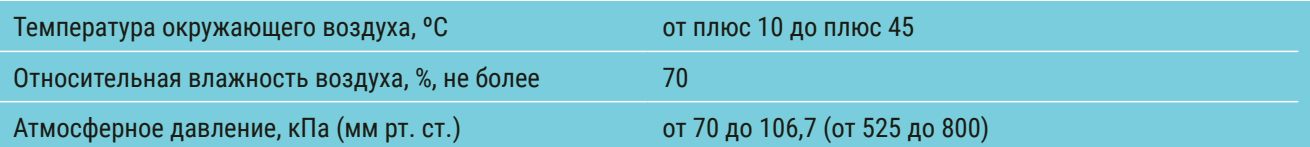

2.1.10 Системы в транспортной таре сохраняют свои характеристики после воздействия предельных условий транспортирования:

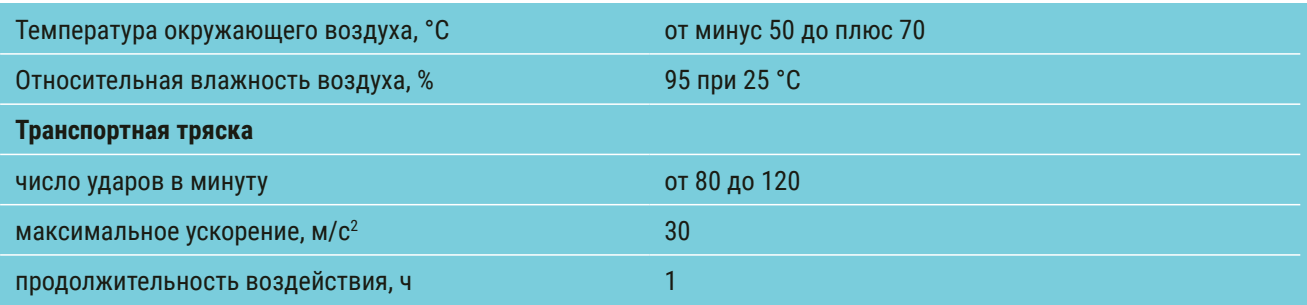

2.1.11 После пребывания в предельных климатических условиях хранения или транспортирования время выдержки систем в условиях эксплуатации перед использованием должно составлять не менее 12 часов.

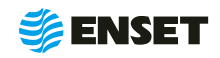

### <span id="page-11-0"></span>**2.2 Меры безопасности**

2.2.1 К монтажу, эксплуатации, техническому обслуживанию и ремонту систем допускаются лица, изучившие настоящее руководство по эксплуатации, прошедшие инструктаж по технике безопасности.

2.2.2 Категорически запрещается эксплуатация системы при снятых стенках корпуса основного блока, а также при отсутствии заземления.

2.2.3 Все виды монтажа и демонтажа производить только при отсутствии напряжения.

### **2.3 Монтаж систем**

#### **2.3.1 Общие указания по монтажу системы**

Системы встраиваются в электрошкаф или стойку балансировочного станка. Так как основной способ управления системой – при помощи сенсорного монитора, то высота и угол монтажа системы должны быть удобны как для просмотра, так и для касания экрана рукой.

Монтаж систем осуществляется на панели электрошкафов или аналогичных электротехнических оболочек в предварительно подготовленные согласно Приложению 1 отверстия. Также в Приложении 1 приведены габаритный и монтажный чертежи системы.

Степень защиты (класс IP) смонтированной в электрошкаф системы определяется степенью защиты электрошкафа, примененными при монтаже герметизирующими и уплотнительными материалами и может быть согласован с предприятием-изготовителем дополнительно.

Все сигнальные кабельные линии при монтаже следует располагать как можно дальше от силовых линий оборудования. Особенное внимание следует уделять зоне вокруг силовой проводки, ведущей от преобразователя частоты к электродвигателю – расстояние от этого кабеля до ближайшей сигнальной линии должно быть не менее 100 мм на каждый метр длины силового кабеля.

Все сигнальные провода в кабельных линиях, а также провода питания постоянным током и общие провода должны быть медными многожильными, сечением не менее 0,4 мм<sup>2</sup>.

#### **2.3.2 Подключение первичных преобразователей (датчиков вибрации)**

Акселерометры с выходным сигналом по напряжению подключаются к соответствующим четырехконтактным сигнальным разъемам измерительного модуля системы при помощи экранированного четырехпроводного кабеля длиной не более 20-ти метров согласно схеме в Приложении 2.

Акселерометры с выходным сигналом по заряду подключаются к соответствующим трехконтактным сигнальным разъемам измерительного модуля системы при помощи экранированного трехпроводного кабеля длиной не более 15-ти метров согласно схеме в Приложении 2.

#### **2.3.3 Подключение отметчика оборотов**

Отметчик оборотов подключается к измерительному модулю системы трехпроводным кабелем длиной не более 20 ти метров согласно схеме в Приложении 2.

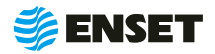

### **2.3 Монтаж систем**

#### **2.3.4 Подключение датчика углового положения ротора (энкодера)**

Датчик углового положения ротора (энкодер) подключается к измерительному модулю системы восьмипроводным экранированным кабелем типа «витая пара» согласно схеме в Приложении 2. Длина кабеля не должна превышать 10 метров.

#### **2.3.5 Подключение преобразователя частоты**

Преобразователь частоты подключается к измерительному модулю системы по цифровому протоколу Modbus с применением 2-х жильного экранированного кабеля согласно схеме в Приложении 2. Длина кабеля не должна превышать 3-х метров.

#### **2.3.6 Подключение принтера**

Принтер подключается к системам стандартным кабелем USB 2.0 тип А-B к USB-А разъему компьютерной платы согласно схеме в Приложении 2. Длина кабеля не должна превышать 3 метра.

î. Перечень печатных устройств определяется заводом-производителем.

#### **2.3.7 Подключение USB-накопителя**

USB-накопитель (флеш-диск) подключается к системам стандартным удлинителем USB 2.0 к USB-А разъему компьютерной платы согласно схеме в Приложении 2. Длина кабеля не должна превышать 3 метра. Также рекомендуется использовать USB-розетки типа A, монтируемые на панель электрошкафа рядом с системой.

#### **2.3.8 Подключение питания и заземления системы**

Питание и заземление систем осуществляются при помощи вмонтированного в систему кабеля питания с 3-х контактной вилкой C 2b по ГОСТ 7396.1-89 с боковыми заземляющими контактами. Вилка подключается в розетку стандарта C 2a согласно ГОСТ 7396.1-89, снабженную защитным заземлением.

Питание систем осуществляется переменным напряжением 220 В с частотой 50 Гц. Розетка должна быть подключена через быстродействующий автоматический выключатель переменного тока, с номинальным током срабатывания 6,3 А.

Заземление систем осуществляется исключительно через боковые заземляющие контакты вилки питания.

î Дополнительные линии заземления к корпусу и элементам системы подключать ЗАПРЕЩЕНО!

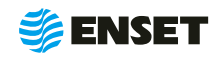

### <span id="page-13-0"></span>**2.4 Работа с прибором**

### **2.4.1 Ввод нового оператора станка**

Для ввода нового оператора станка следуйте указаниям, приведенным ниже.

### Подключить компьютер, планшет с установленным ПО **«**Вибролаб» и повернуть выключатель питания электрошкафа в положение **«I».**

**2**

**1**

Выбрать оператора балансировочного станка **«Специалист».**

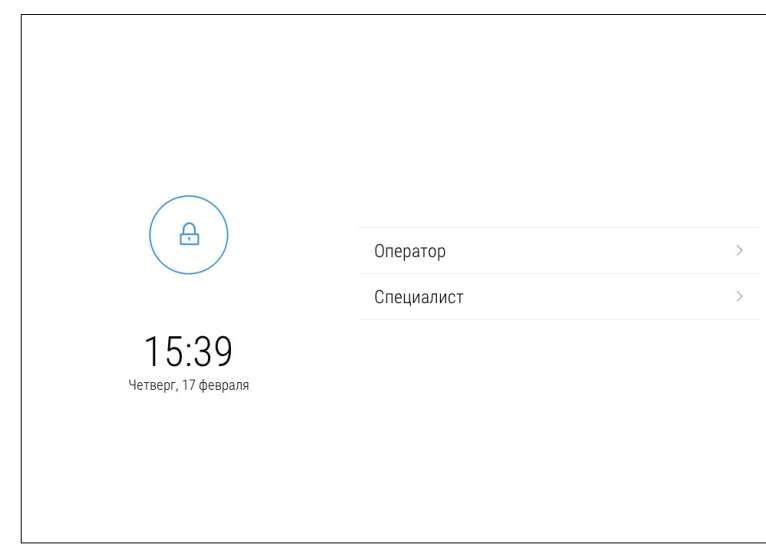

**3**

При помощи экранной цифровой клавиатуры ввести пароль оператора **«609».** Нажать кнопку **«Войти».**

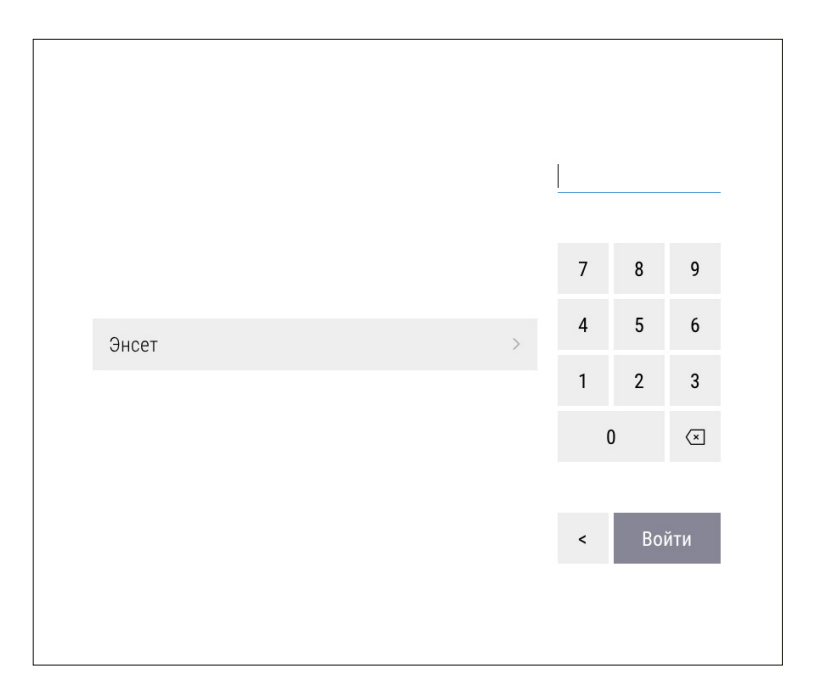

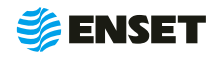

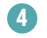

Подождать загрузку ПО. Нажать кнопку **«Настройки».**

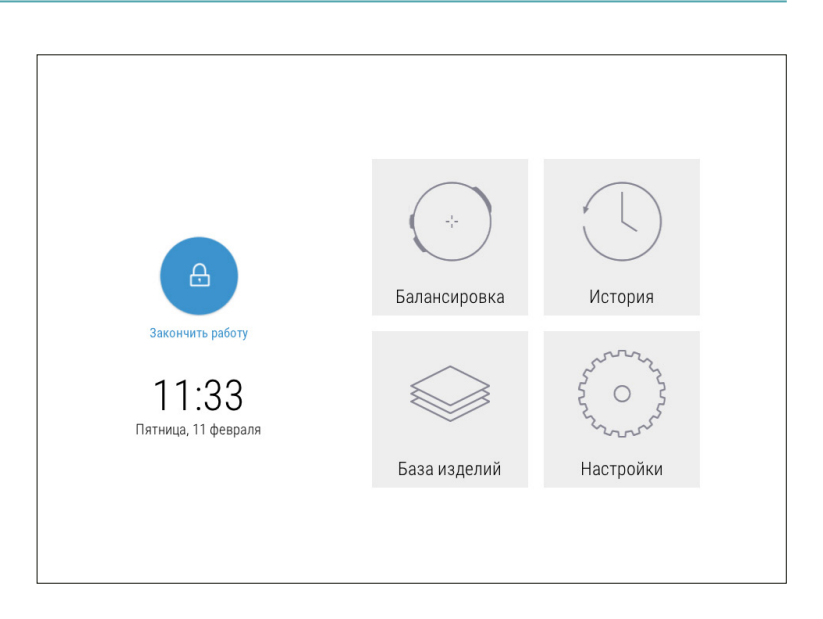

#### **5**

На экране отобразится перечень параметров. Нажать кнопку **«Настройка доступа».**

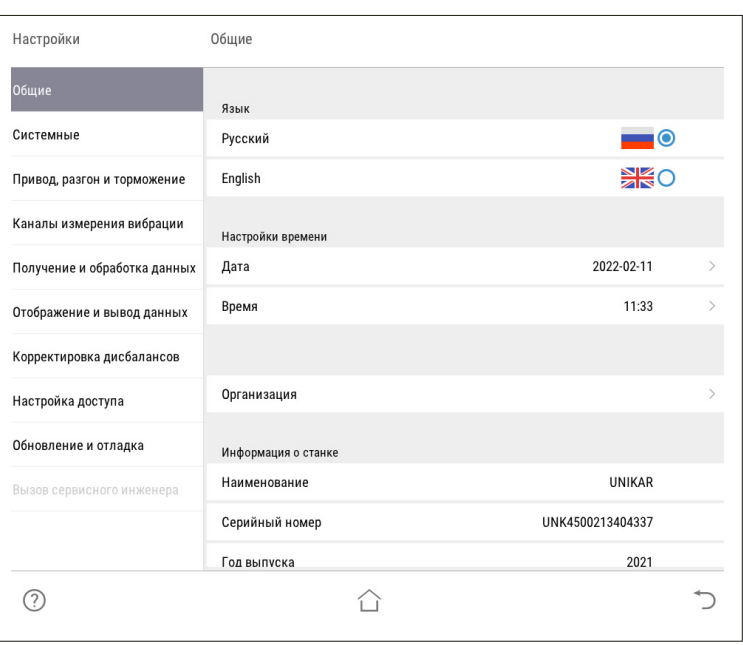

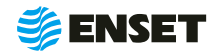

### **2.4.1 Ввод нового оператора станка**

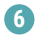

Нажать кнопку **«Операторы».**

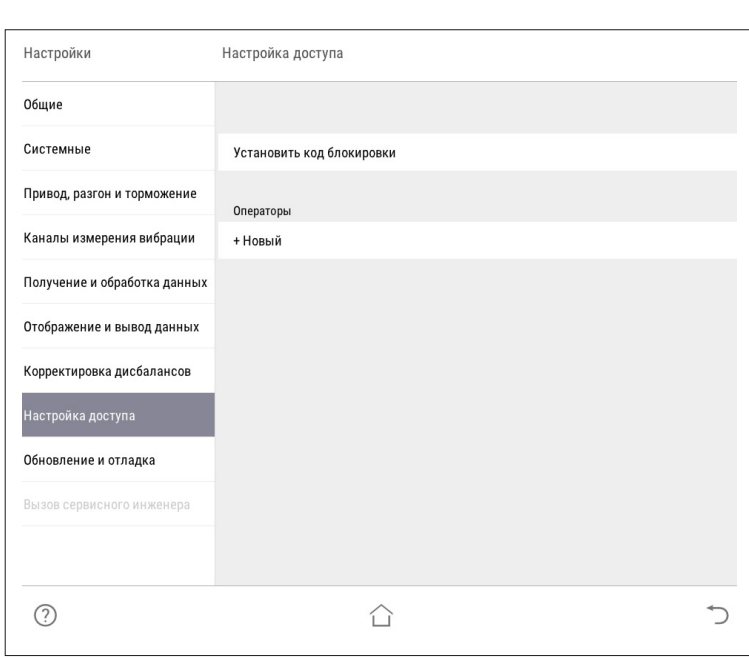

**7**

При помощи экранной алфавитно-цифровой клавиатуры ввести имя оператора и нажать кнопку

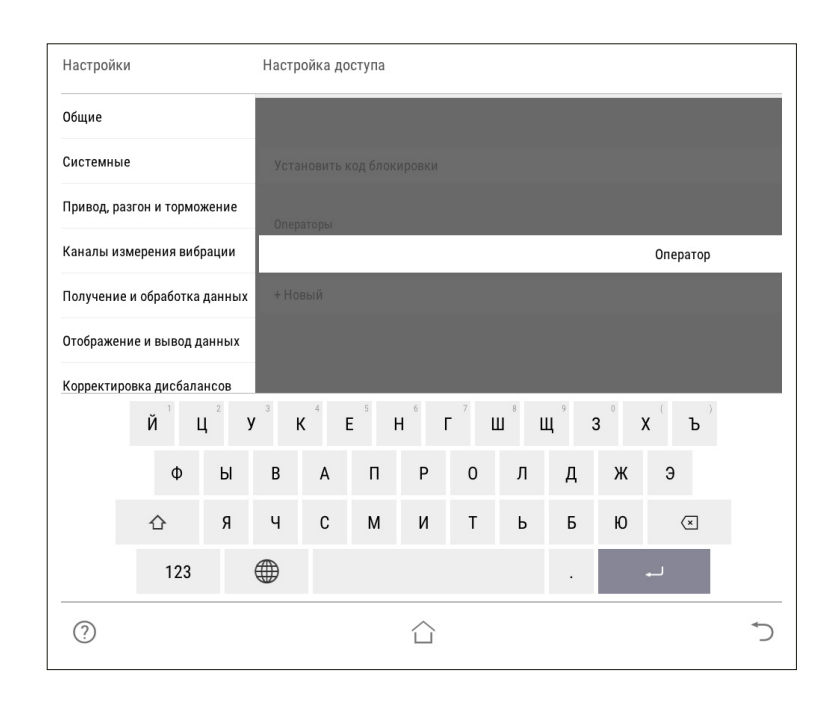

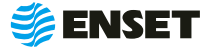

**8**

Назначить оператору права доступа к ПО станка (по умолчанию **«Оператор»**).

Î

Расширенные права дают возможность изменять системные настройки станка!

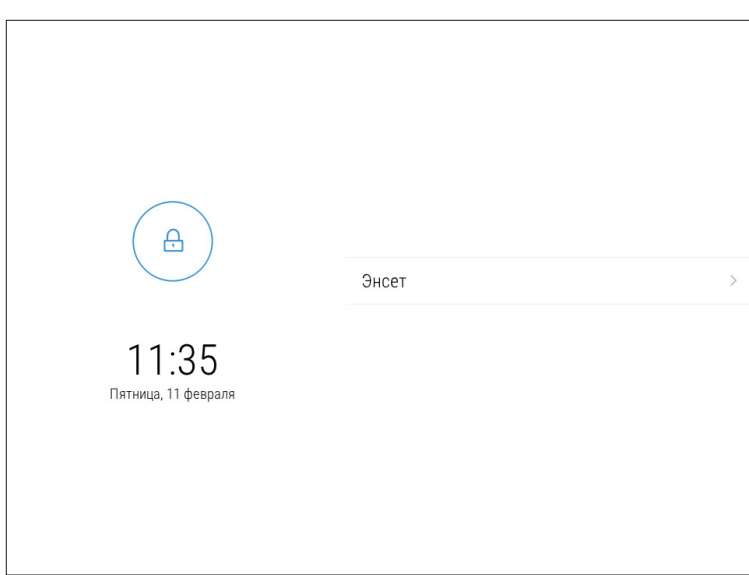

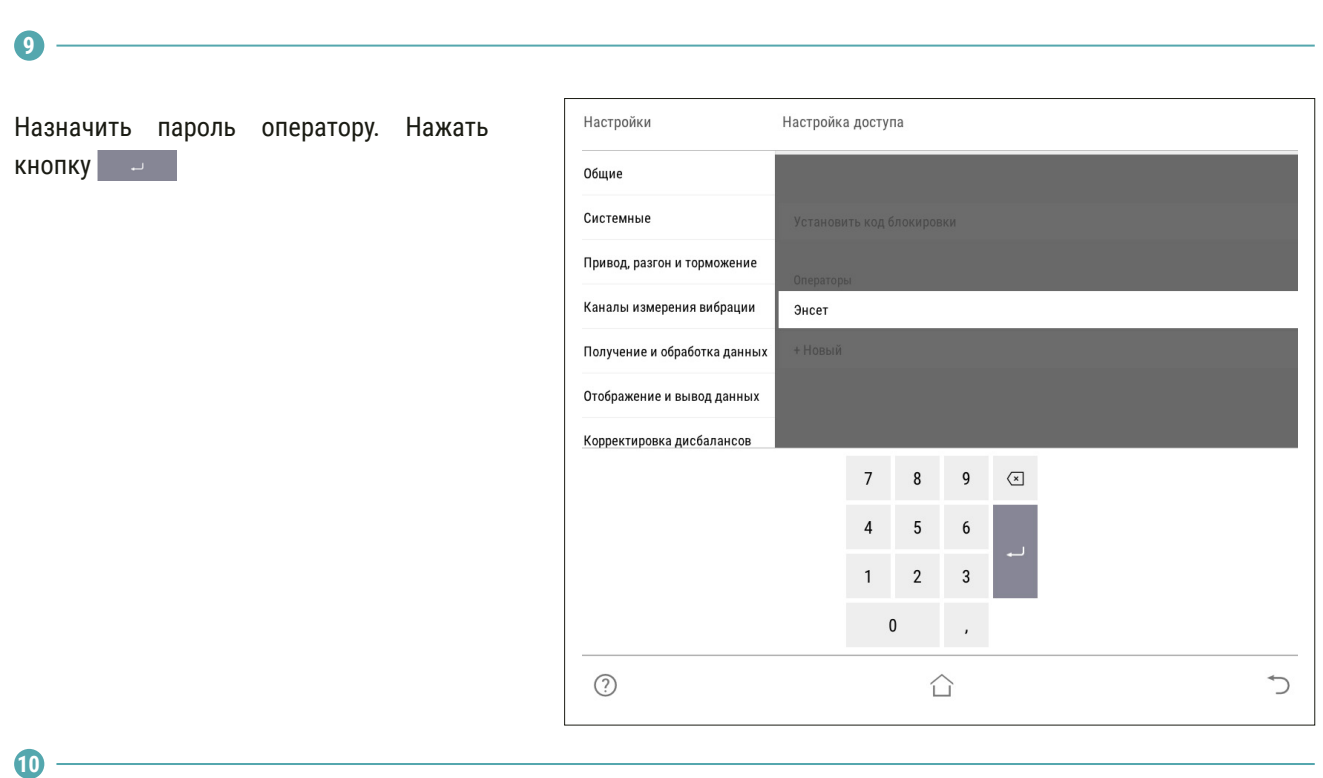

При необходимости аналогичным образом добавить остальных операторов станка.

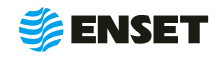

### <span id="page-17-0"></span>**2.4.2 Выбор оператора станка**

Для выбора оператора станка следуйте указаниям, приведенным ниже.

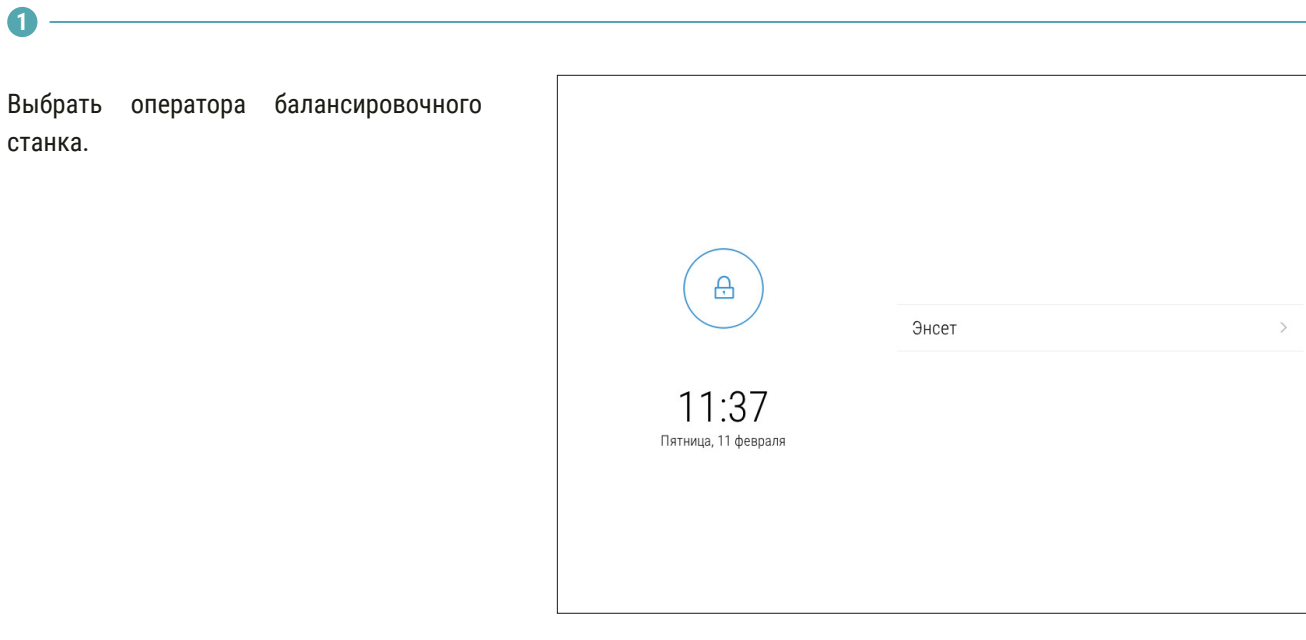

**2**

Ввести пароль оператора и нажать кнопку **«Войти».**

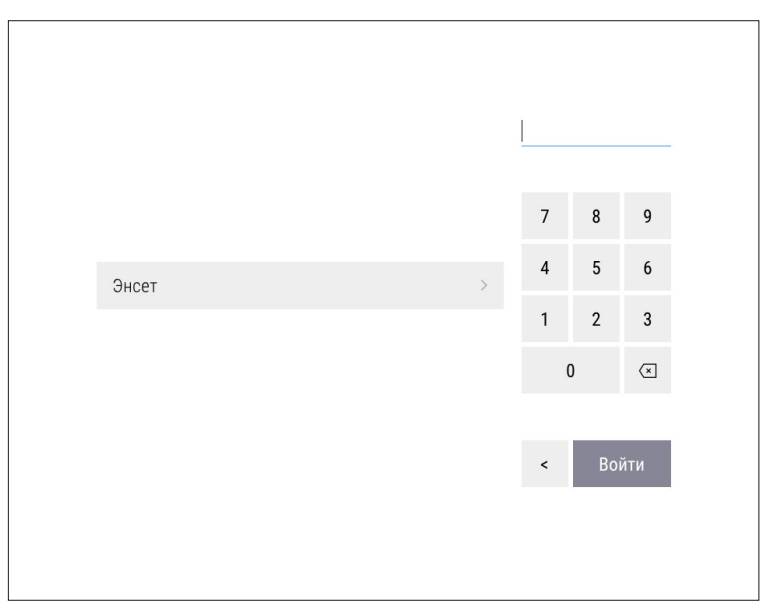

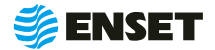

### <span id="page-18-0"></span>**2.4.3 Добавление изделия в базу данных**

### **2.4.3.1 Ввод параметров изделия**

#### Грузовой вал ¢  $\mathbf{x}$  >  $\Lambda$ Нажать на кнопку **«База изделий»,** затем 口 × > Легковой вал  $\overline{2}$ нажать на кнопку **«+»**. 口 × > Шнек  $\mathfrak{I}$ **2**

Ввести параметры балансировки изделия в появившемся окне ввода. Для возврата в главное меню нажать кнопку  $\cap$ , для отмены текущего действия и возврата в предыдущее окно - нажать кнопку  $\Rightarrow$ , для записи всей информации об изделии в базу данных станка нажать кнопку **«Сохранить».**

> В данном и в других окнах ввод изменяемых параметров (цифр и значений) осуществляется нажатием на сенсорном мониторе кнопок, на которых написано значение соответствующих параметров. Некоторые из числовых параметров имеют значения по умолчанию, некоторые – отображаемые с нулевым значением — требуют ввода данных пользователем!

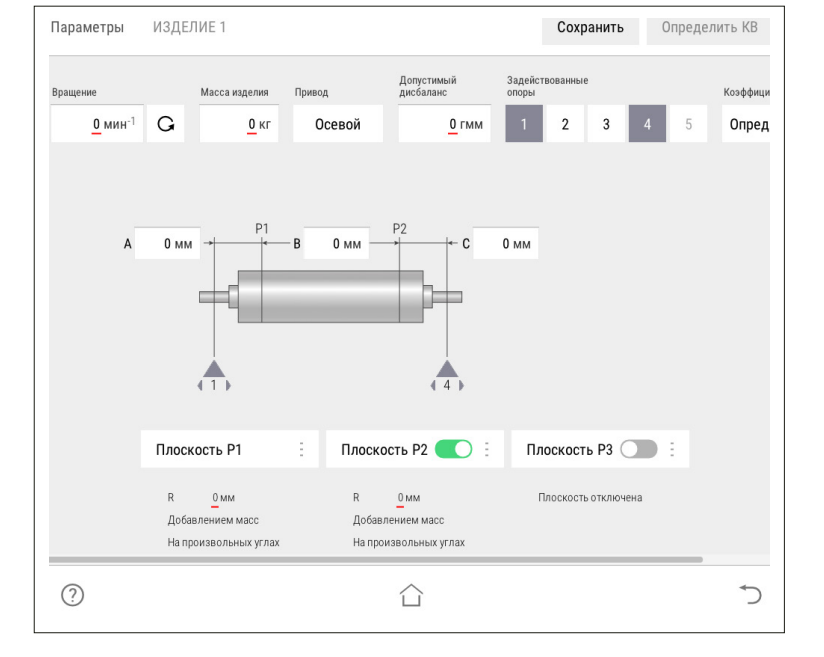

**3**

ĭ

**1**

Ввести частоту вращения изделия при балансировке (об/мин). По умолчанию установлено минимальное значение. Для ввода значения требуемой частоты вращения изделия при балансировке нажать кнопку со значением частоты. На экране отобразится диалоговое окно ввода частоты вращения, при помощи экранной алфавит-но-цифровой клавиатуры ввести частоту вращения изделия при балансировке. Нажать кнопку

> При выборе частоты вращения изделия при балансировке рекомендуется руководствоваться приложением Б настоящего РЭ!

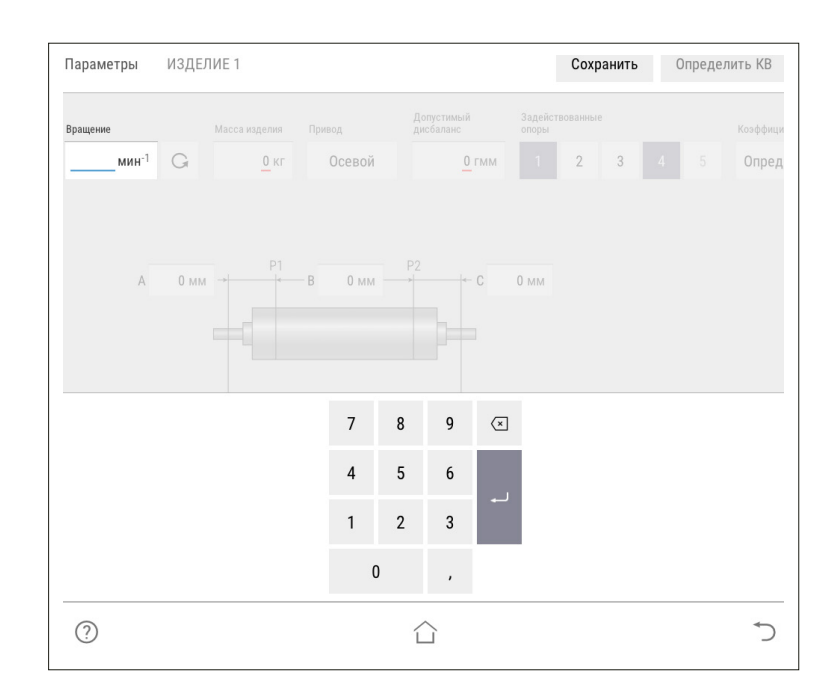

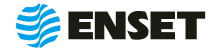

ĭ

### **2.4.3.1 Ввод параметров изделия**

**4**

Задать направление вращения изделия при балансировке. По умолчанию задано вращение против часовой стрелки (если смотреть на изделие слева) соответствующую отображению кнопки  $\circ$  . Для изменения направления вращения нажать кнопку с отображением выбранного направления вращения.

#### **5**

Ввести массу изделия в кг. Для правильной настройки привода при разгоне и торможении вводится масса балансируемого изделия. Некорректно увеличенное значение вызовет медленный разгон и плавное торможение. Некорректное уменьшенное значение массы приведет к перегрузке привода из-за ограничения по току.

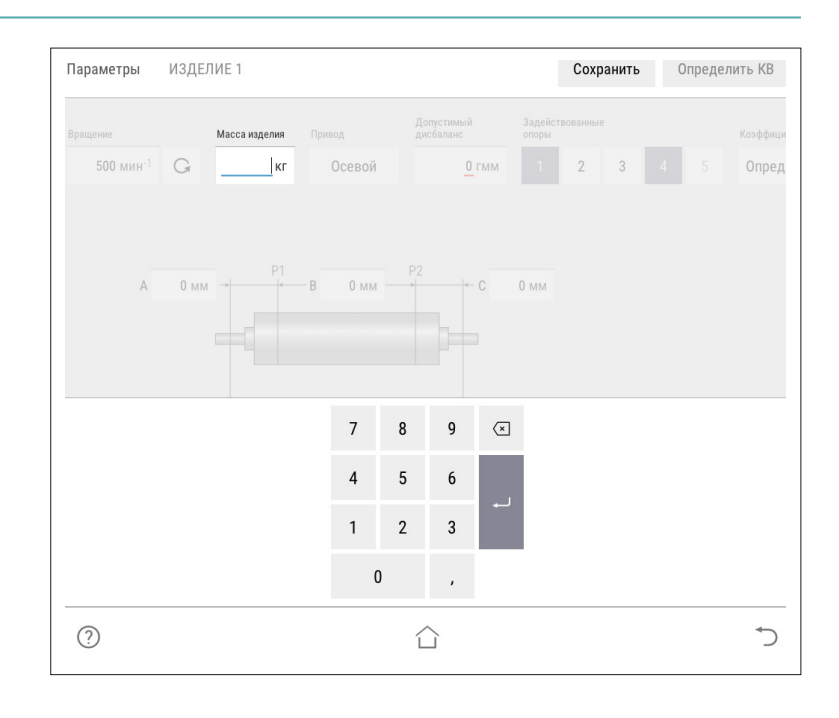

**6**

í

Выбрать тип используемых для балансировки коэффициентов влияния.

> Для балансировки карданных валов, используются только определяемые КВ. Менять данную настройку не рекомендуется.

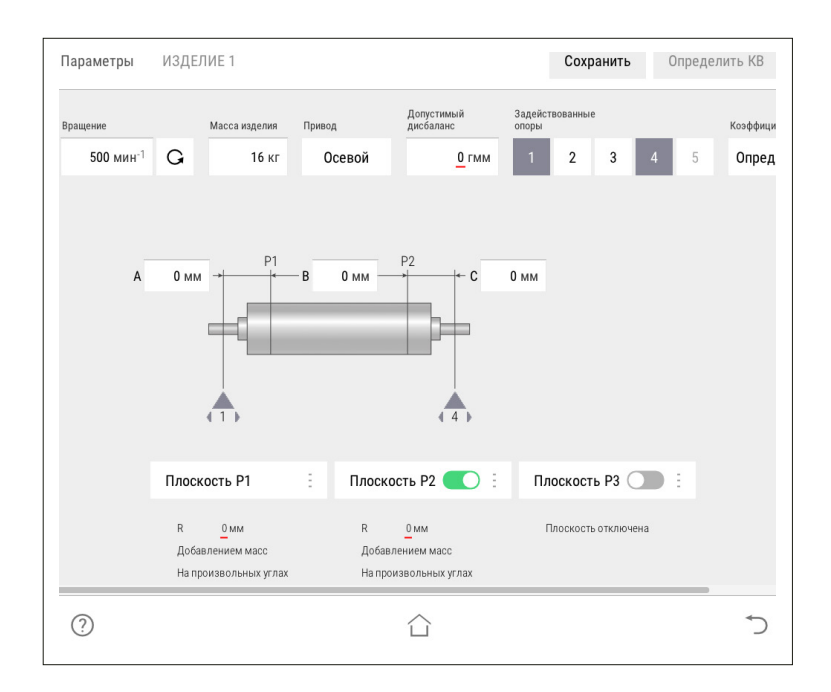

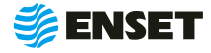

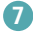

Управление опорами станка. Каждой опоре изделия соответствует одна опора станка и одна плоскость коррекции. При установке изделия на станок необходимо включить соответствующие опоры. По умолчанию включены две шпиндельные опоры.

При иной конфигурации используемых опор следует включить их.

> Количество доступных для включения опор зависит от варианта исполнения балансировочного станка.

**8**

ì

**9**

После включения всех использованных для установки изделия опор, на экране отобразится схема и геометрические параметры изделия на опорах станка.

A, В, C, D, E, F — расстояния между плоскостями коррекции, мм. Измеряются между плоскостями расположения центров масс корректирующих грузов на изделии.

Ввести значения допустимых дисбалансов Dtol1, Dtol2, Dtol3, Dtol4, Dtol5 в гмм (характеристики точности балансировки изделия). Значения необходимо брать из технической документации на изделие. ПО станка позволяет вычислять автоматически значение при помощи функции Авторасчет. Для расчета, нажать кнопку **«Авторасчет»** в окне ввода значения остаточного дисбаланса, ввести максимальную эксплуатационную частоту вращения изделия, а затем выбрать из списка класс точности балансировки изделия по ГОСТ ИСО 1940-1-2007.

Параметры ИЗЛЕЛИЕ 1 Сохранить Определить КВ Допустимы .<br>Коэффиц .<br>са издели:  $500 \,$ мин $^{-1}$  $\mathsf{G}$ **16 кг** Осевой  $0<sub>TMN</sub>$ Опред  $0 \text{ }\mathrm{M}$  $0 \mu$  $0 \text{ }\mu\text{ }$  $0 \mu M$  $0<sub>MM</sub>$ 0 MM Плоскость Р1  $\ddot{\phantom{a}}$ Плоскость Р2  $\ddot{\phantom{a}}$ Плоскость РЗ Плоскость Р4  $\overline{R}$  $\overline{R}$  $0<sub>MM</sub>$  $0 \text{ mm}$  $0<sub>MM</sub>$ Добавлением масс Добавлением масс Добавлением масс Добавлением масс На произвольных угла На произвольных углах На произвольных углах На произвольных углах  $\odot$ ↰ △

1, 2, 3, 4, 5 — положение центров соответствующих опор по длине (на станине станка).

После ввода геометрических параметров ввести основные параметры балансировки изделия в каждой из активных (включенных) плоскостей коррекции!

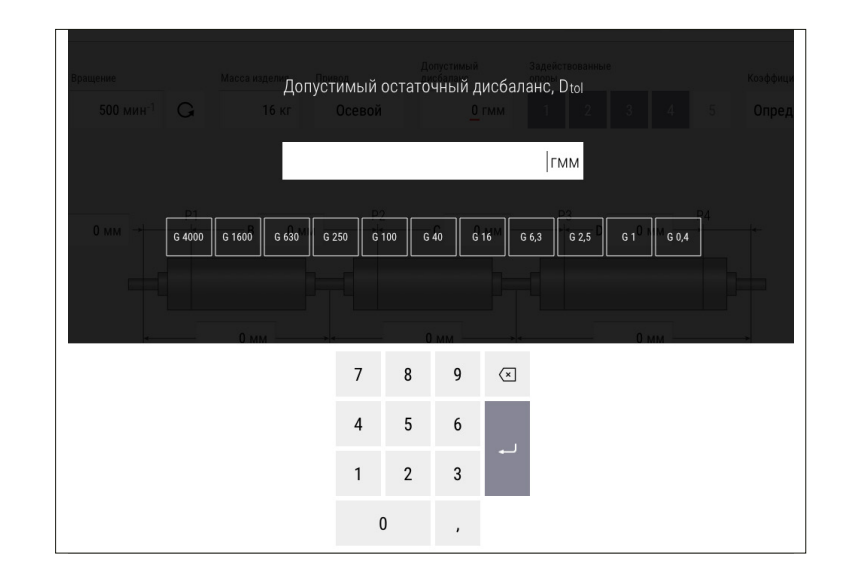

Для балансировки карданных валов грузовых, легковых автомобилей и спецтехники рекомендуется брать значения допустимых дисбалансов из приложения Б настоящего РЭ!

f

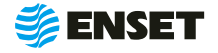

#### **10**

Ввести радиусы корректировки (кратчайшее расстояние от оси вращения изделия до центра масс корректирующего груза) R1, R2, R3, R4, R5 мм.

> Значения радиусов замерить непосредственно на карданном валу. Для этого диаметр трубы карданного вала в месте крепления балансировочного груза необходимо разделить на два!

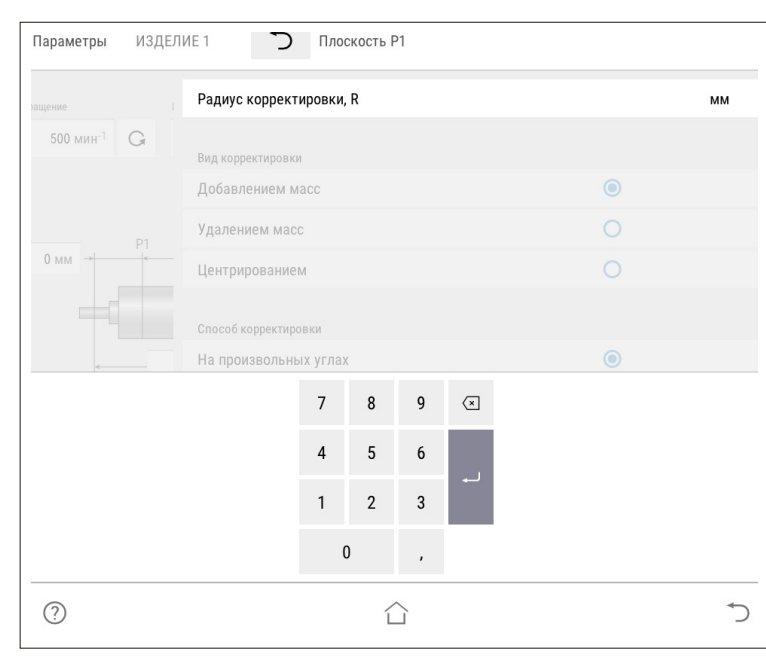

**11**

Ť

Выбрать вид корректировки дисбалансов для каждой из плоскостей коррекции изделия.

Доступные виды корректировки:

- A добавлением масс: в плоскостях коррекции размещаются грузы, призванные компенсировать дисбалансы изделия. При этом доступны такие способы корректировки дисбаланса, как добавление масс на произвольных углах, на конструктивных углах и по дуге;
- удалением масс: в плоскостях коррекции удаляется материал с изделия для устранения его неуравновешенности. При этом доступны следующие способы удаления масс: на произвольных углах, торцевым сверлением, радиальным сверлением.

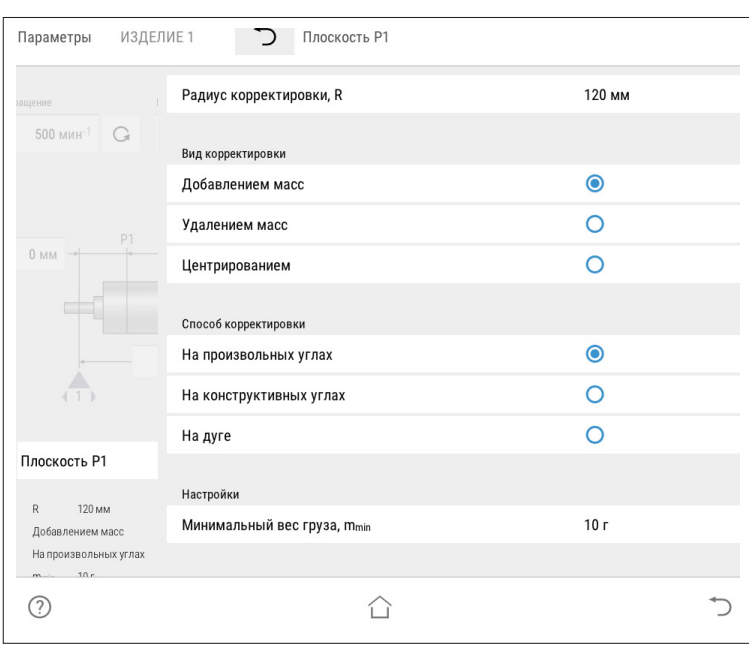

Для балансировки карданных валов чаще всего используется вид корректировки добавлением масс на произвольных углах!

Значения масс корректирующих грузов округляются кратно m<sub>min</sub>X!

f,

Ĭ

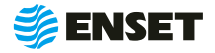

### <span id="page-22-0"></span>**2.4.3.2 Определение коэффициентов влияния**

#### **Проведение замеров без пробного груза**

После ввода в окно настройки всех данных о балансируемом изделии, нажать кнопку **«Сохранить»** а затем **«Балансировать»**.

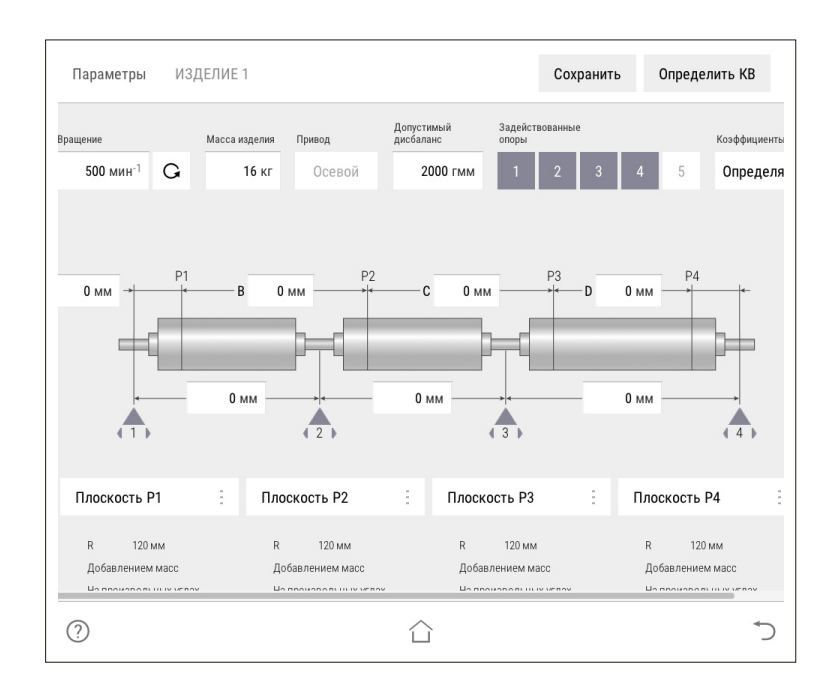

**2**

ĭ

ĭ

**1**

#### Проконтролировать появление окна.

Перед первым запуском убедитесь, что изделие на станке свободно проворачивается на полный оборот!

ЗАПРЕЩАЕТСЯ при вращении изделия находиться в плоскости, перпендикулярной оси вращающегося изделия и приводного устройства, касаться вращающихся частей станка руками!

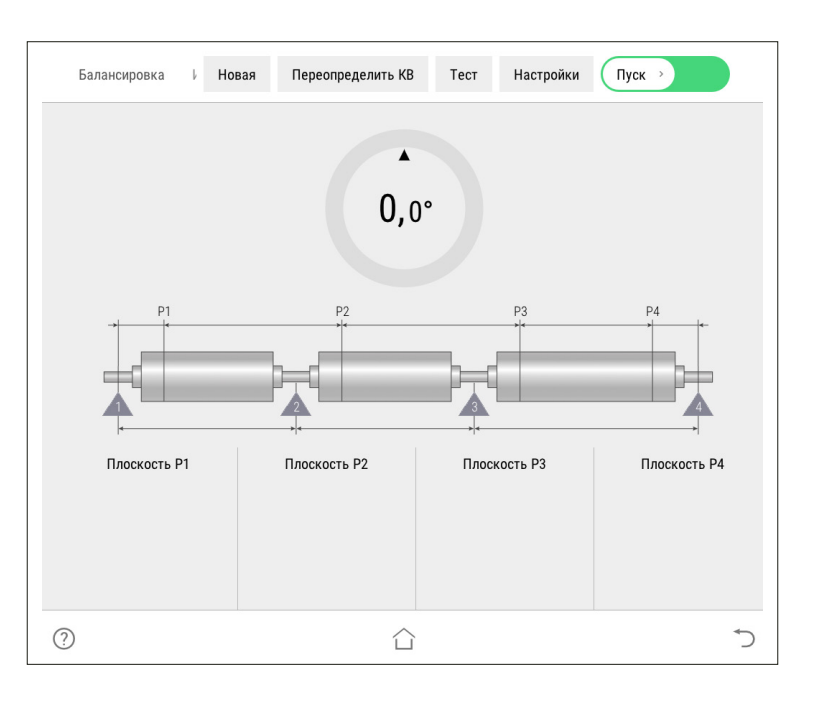

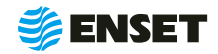

### **2.4.3.2 Определение коэффициентов влияния**

**3**

Ť

Нажать кнопку **«Пуск»**, для приведения изделия во вращение. При окончании замера, привод автоматически остановит вращение изделия.

Если после нажатия кнопки **«Пуск»** отобразится сообщение об ошибке или аварии, то для их устранения перейдите к разделу 4 настоящего РЭ!

Для немедленного останова вращения изделия и прерывания процедуры замера нажать кнопку СТОП на мониторе или на стойке ВИБРОЛАБ!

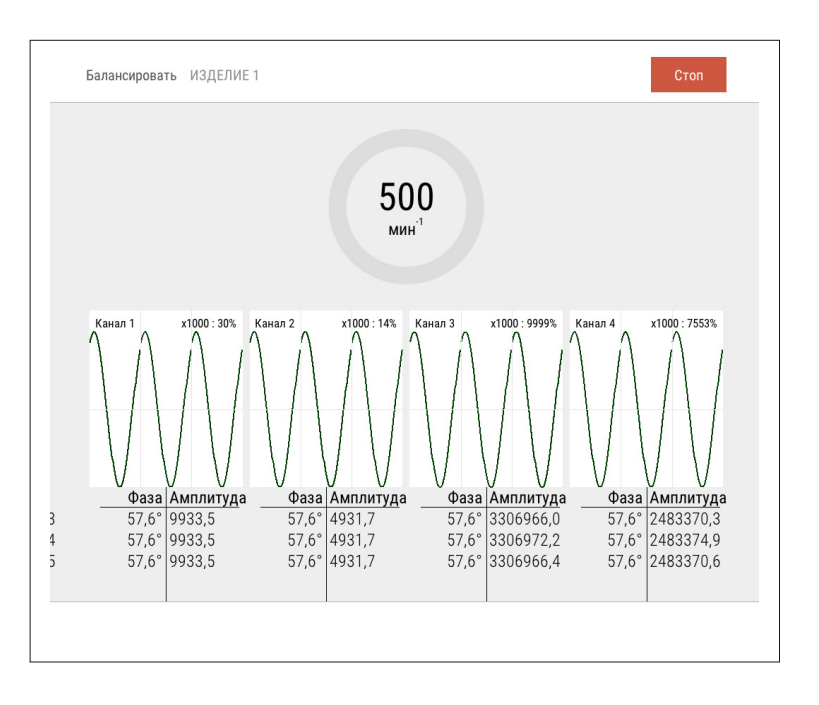

**4**

f.

При завершении замера без грузов ПО произведет расчет массы и угла установки пробного груза.

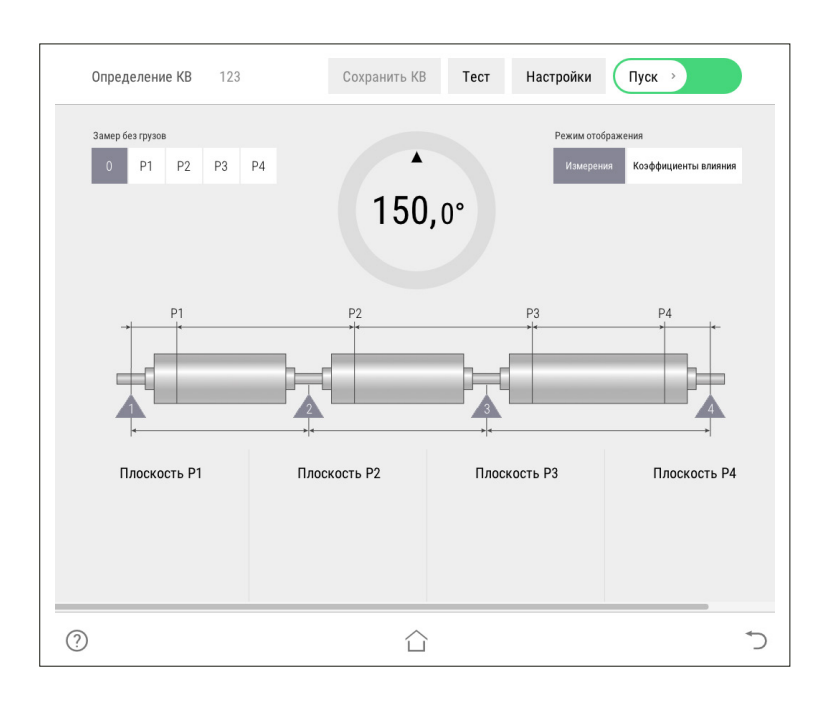

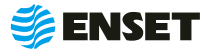

#### **Проведение замеров с пробным грузом**

**1**

í

Установить пробный груз заданной массы (4) в плоскости коррекции изделия на указанном углу (2).

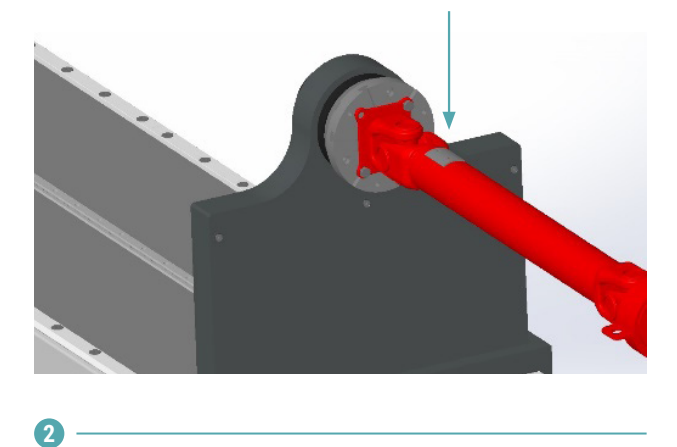

Нажать кнопку **«Пуск»**. Подождать окончание первого замера. Снять пробный груз с изделия и установить его в следующей плоскости (если плоскостей при балансировке изделия несколько). Запустить процедуру замера. По окончании проведения замеров с грузами во всех задействованных плоскостях нажать кнопку **«Сохранить КВ»**.

> Для изменения параметров балансировки изделия нажать кнопку **«Отмена»**. Коэффициенты влияния при этом не сохранятся.

1 — текущий угол поворота изделия в градусах;

2 — угол установки пробного груза в градусах (для установки груза необходимо довернуть изделие так, чтобы значение текущего угла совпало со значением угла установки пробного груза (при этом контур круга и фон соответствующей плоскости окрасятся в зеленый цвет.);

3 — масса пробного груза в граммах (по умолчанию введена автоматически рассчитанная масса пробного груза для данного изделия.

Для корректировки массы вручную внести необходимое значение пробного груза.

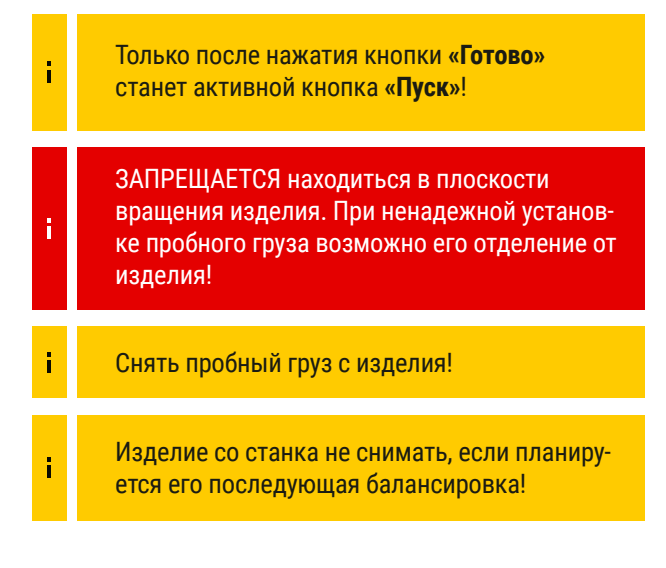

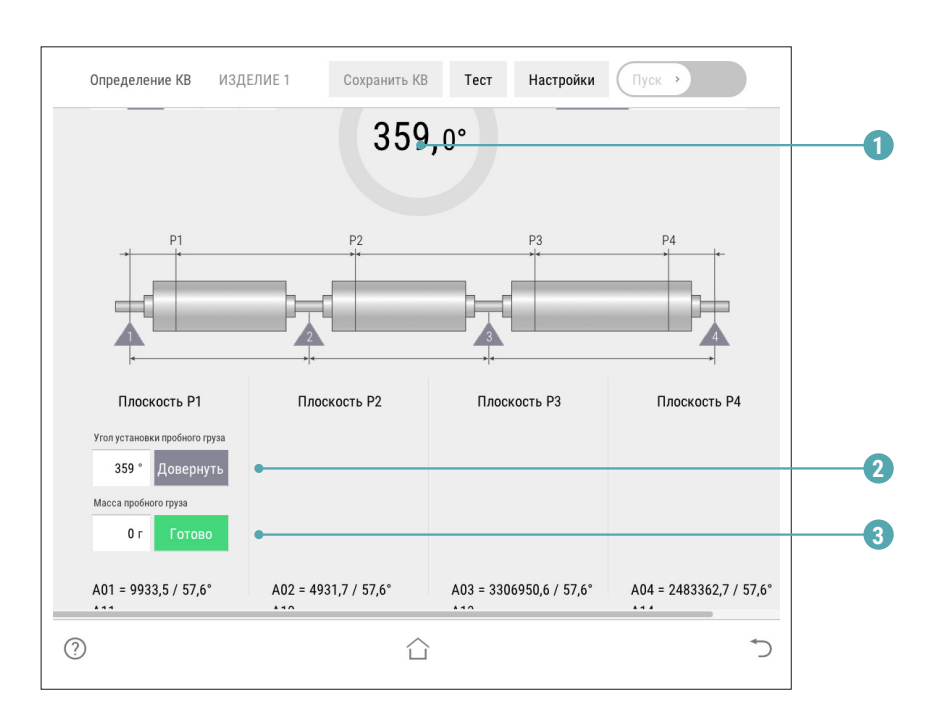

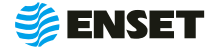

### <span id="page-25-0"></span>**2.4.4 Балансировка изделия**

### **2.4.4.1 Выбор изделия из базы данных. Настройка механической части станка**

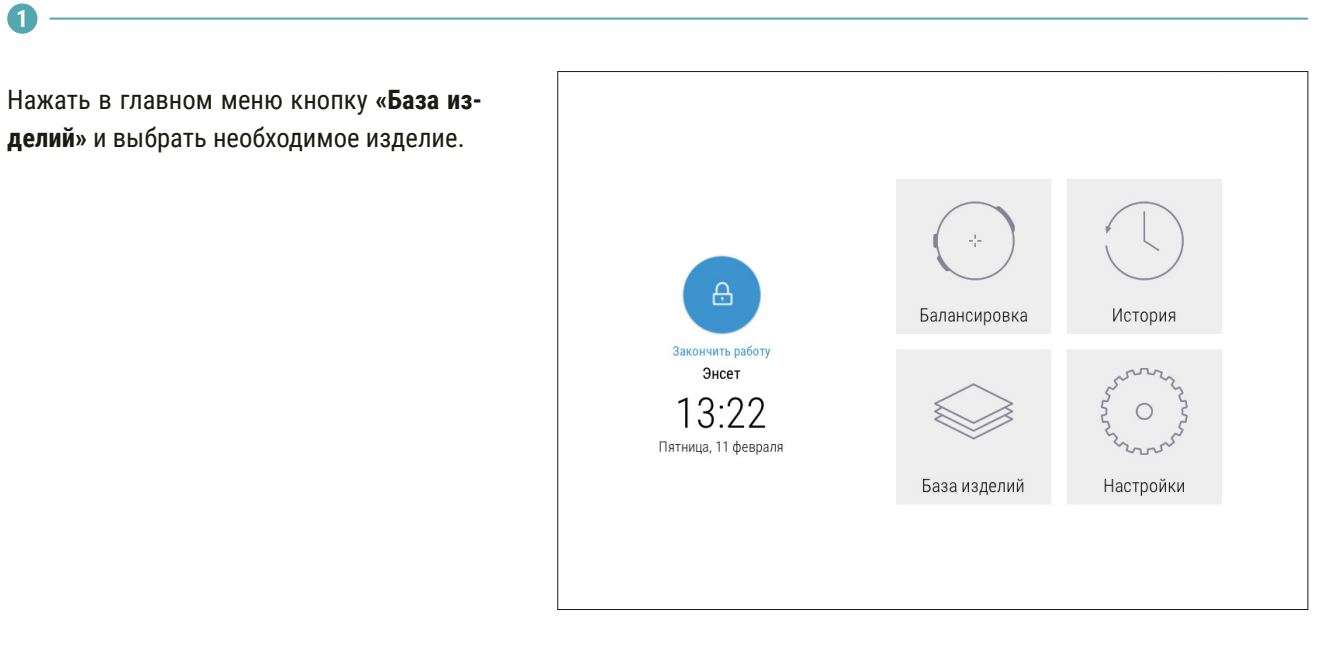

**2**

Выполнить настройку механической части станка, а затем установить изделие на станок. Опоры станка устанавливать согласно геометрическим параметрам, отображаемым на экране.

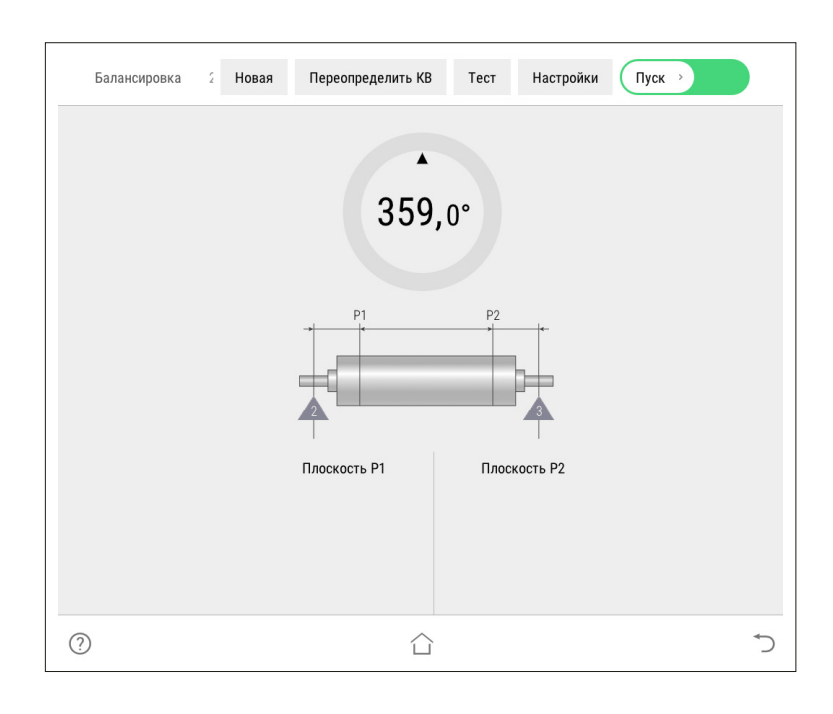

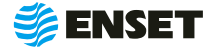

### <span id="page-26-0"></span>**2.4.4.2 Замер дисбалансов изделия**

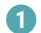

î.

**2**

î

H

Нажать кнопку **«Пуск»**.

Убедитесь, что изделие на станок установлено правильно, вращается свободно и на нем не закреплены лишние балансировочные грузы!

ЗАПРЕЩАЕТСЯ при вращении изделия находиться в плоскости, перпендикулярной оси вращения изделия и приводного устройства, касаться вращающихся частей станка руками!

После завершения замера привод автоматически остановит вращение изделия. При этом на мониторе отобразятся результаты расчета дисбалансов и корректирующих масс.

> Значения дисбалансов карданных валов отражаются вместе с дисбалансами, вносимыми балансировочной оснасткой (шпиндельными оправками). При использовании оправок и другой балансировочной оснастки необходимо воспользоваться функцией компенсации влияния оправок!

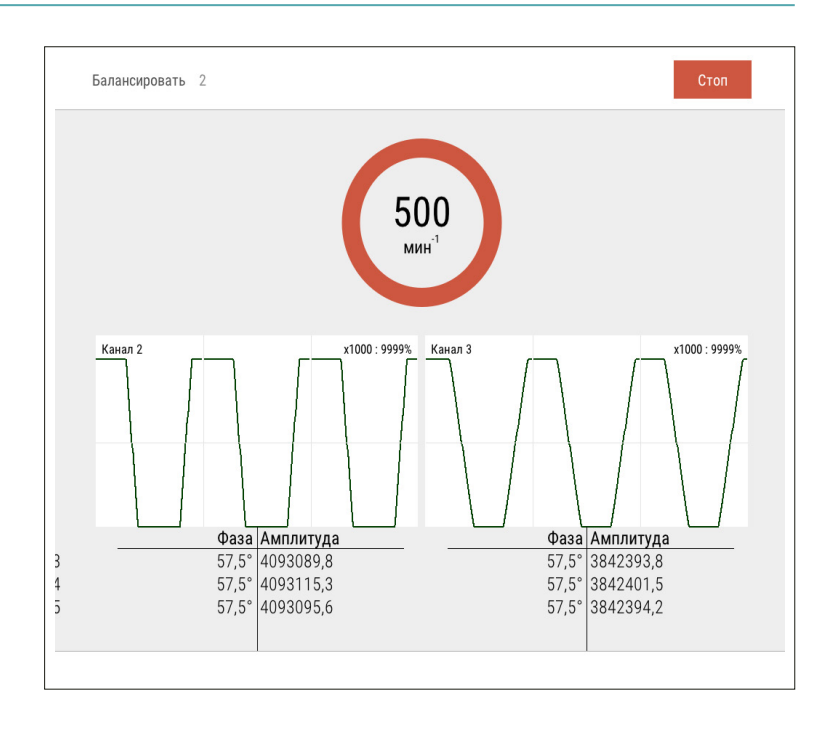

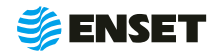

### <span id="page-27-0"></span>**2.4.4.3 Компенсация влияния оправок**

#### **1**

По завершении измерения дисбалансов изделия, не производя корректировки ни в одной из плоскостей, нажать кнопку **«Влияние оправки»**.

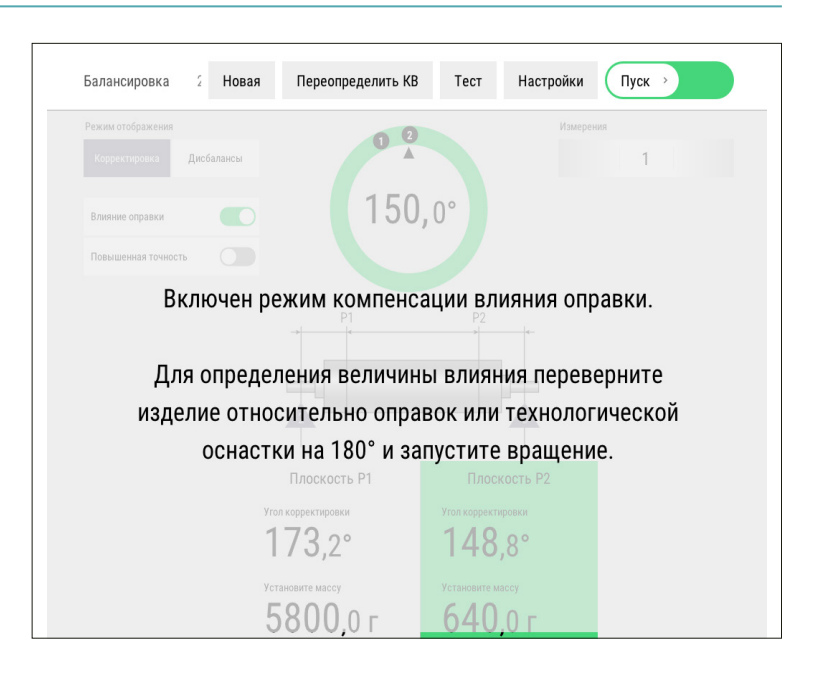

#### **2**

Перевернуть изделие на 180° относительно оправок:

- **открутить гайки фиксации изделия на одном из** шпинделей и осуществить поворот изделия на 180° (ось шпинделя при этом должна оставаться неподвижной);
- снова зафиксировать изделие на шпинделе станка.

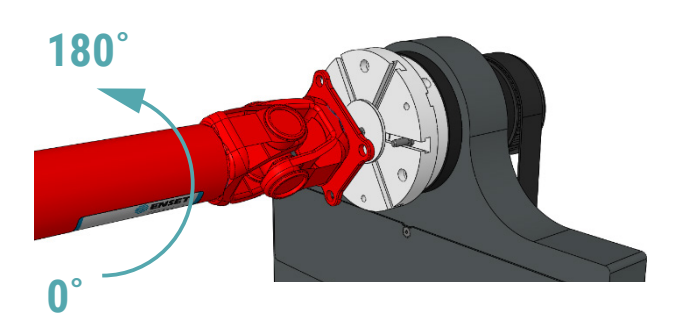

Аналогично перевернуть изделие относительно второй оправки. Запустить замер.

Дисбалансы и корректирующие массы изделия будут отображены с учетом влияния оправок (индикатор Влияние оправки будет светиться зеленым).

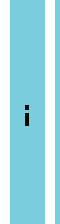

**3**

**4**

Компенсацию влияния оправок можно отключить и включить обратно нажатием кнопки Влияние оправки. Данные на экране изменятся с учетом влияния оправок. Для повторного его определения необходимо нажать и удерживать кнопку Влияние оправки в течение 3 с!

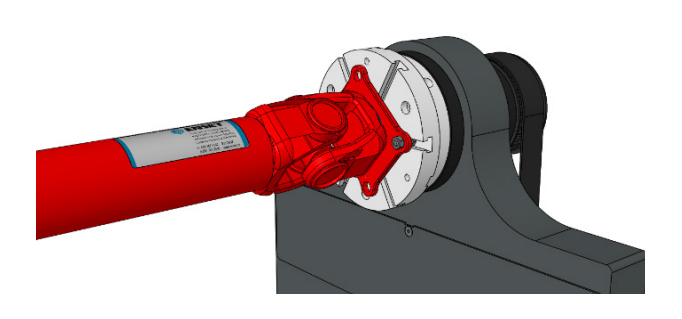

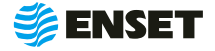

### <span id="page-28-0"></span>**2.4.4.4 Корректировка дисбалансов изделия**

Установить корректирующие грузы и нажать кнопку Готово в каждой плоскости изделия, где это требуется.

> Корректировку дисбалансов изделия можно проводить привариванием грузов. При этом снимать изделие и выключать станок не требуется!

Корректировку дисбалансов карданных валов удобно производить при помощи балансировочных грузов с механическим креплением, разработанных и запатентованных компаний «Энсет». Обратитесь в компанию «Энсет» для получения дополнительной информации!

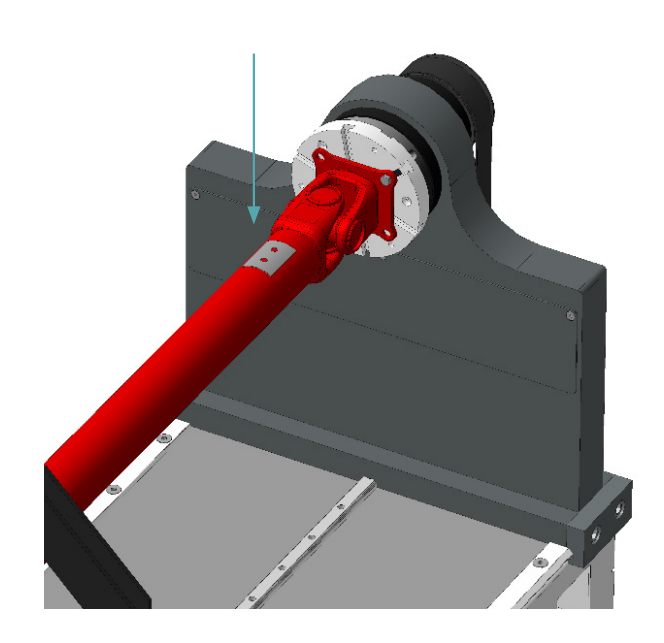

### **2.4.4.5 Контроль остаточных дисбалансов изделия. Завершение балансировки**

После корректировки дисбалансов изделия необходимо убедиться в отсутствии остаточных дисбалансов за пределами допустимой погрешности.

Нажать кнопку **«Пуск»** для проведения замера. По окончании контрольного замера, в случае необходимости более точной балансировки, ВИБРОЛАБ отобразит массы и углы установки грузов. Осуществить дополнительную корректировку дисбалансов так, как это делалось ранее.

Плоскость Р2 Плоскость Р Угол корректир .<br>ите массу  $\odot$ 合

2 Новая

Дисбалансы

 $\blacksquare$  $\cap$ 

Балансировка

.<br>Режим отображени

Повышенная точность

Переопределить КВ

 $150.0°$ 

Тест

 $\bigcap$  Пуск

 $\overline{2}$ 

Настройки

ĭ

ì

Значения остаточных дисбалансов должны быть меньше допустимых значений!

При необходимости нажать кнопку **«Пуск»** для повтора контрольного замера.

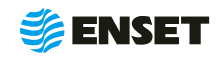

### <span id="page-29-0"></span>**2.4.4.5 Контроль остаточных дисбалансов изделия. Завершение балансировки**

ĩ

ĭ

í

î.

Во вкладке **«История балансировки»** для вывода на печать протокола балансировки нажать кнопку **«Печать».** Протокол балансировки содержит информацию о наименовании станка и изделия, имени оператора станка, дате и времени начала и окончания балансировки, допустимых, начальных и остаточных дисбалансах изделия.

При необходимости нажать кнопку **«Пуск»** для повтора контрольного замера. По окончании процесса балансировки изделия нажать кнопку **«Завершить»**.

При нажатии кнопки **«Точно ПО»** отображает корректирующие массы без округления и их углы в том числе на сбалансированных плоскостях!

При нажатии кнопки **«Дисбалансы ПО»** отображает измеренные дисбалансы изделия и их углы!

### **2.4.5 Редактирование базы данных станка**

#### **1**

**Редактировать запись об изделии в базе данных станка следует, если:**

- **необходимо изменить частоту вращения изделия** при балансировке или точность измерения дисбалансов;
- A изменился способ корректировки дисбалансов изделия;
- **изменились радиусы корректировки, допустимые** остаточные дисбалансы изделия;
- **необходимо изменить прочие параметры балан**сировки (например, из-за изменений технологии процесса балансировки или из-за обнаруженных неточностей в параметрах изделия, введенных в базу данных станка);
- изменилось наименование изделия в документации;
- A необходимо удалить неактуальные изделия из базы данных станка.
- **2**

#### **Редактирование параметров балансировки изделия**

Нажать кнопку **«Параметры»**. Изменения вносятся согласно 2.4.3.2 настоящего РЭ. Для сохранения сделанных изменений нажать кнопку **«Сохранить»**. Для отказа от изменений нажать кнопку **«Отмена»**, при этом любые внесенные изменения параметров не сохранятся.

После изменения некоторых параметров, возможно, потребуется переопределение коэффициентов влияния. Тогда кнопка **«Сохранить»** будет неактивна до тех пор, пока не будут переопределены коэффициенты влияния!

**3**

#### **Удаление изделия из базы данных**

Нажать кнопку **«Удалить»**. Информация удаляется из базы данных безвозвратно. Для исключения ошибочного ввода, ПО запросит подтверждение выполняемого действия.

> Компания «Энсет» оставляет за собой право вносить изменения в ПО станка без предварительного уведомления потребителей!

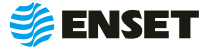

### <span id="page-30-0"></span>**2.5 Калибровка и проверка каналов измерения**

#### **1**

Чтобы проверить работоспособность используемых при балансировке каналов измерения вибрации, а также отметчика оборотов, необходимо нажать кнопку **«Тест»** на экране монитора перед запуском балансировки.

Программа перейдет в режим тестирования. В этом режиме в графическом виде отображаются осциллограммы сигнала, амплитудный спектр сигнала, амплитудо-фазовая характеристика сигнала, мощность сигнала с задействованных в измерениях каналов вибрации, которые переключаются с помощью кнопки **«Отображение»**, также в цифровом виде отображаются максимальные амплитуды колебаний.

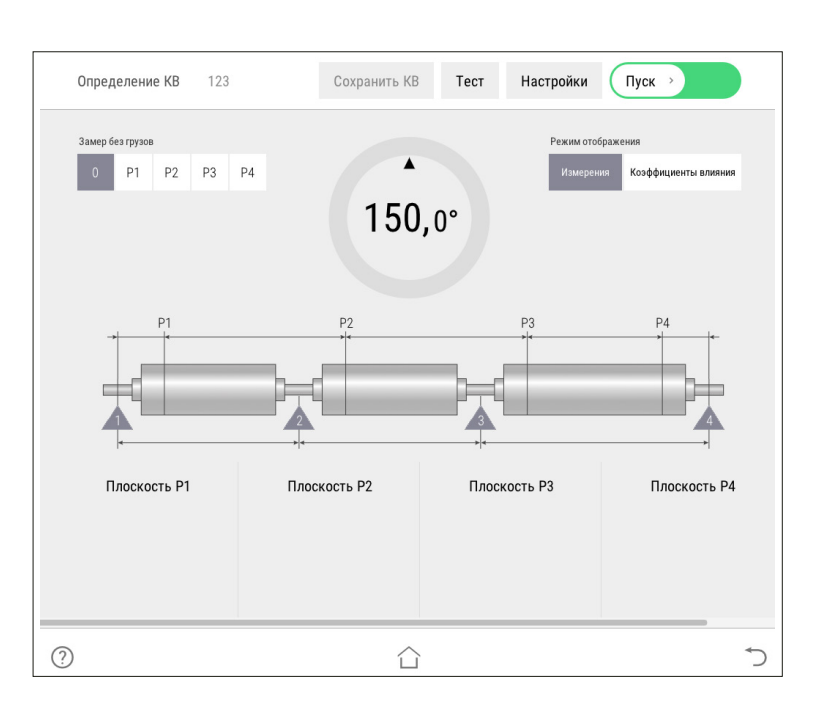

**2**

При вращении ротора на экране отобразится значение частоты его вращения, а также сигнал отметчика оборотов в графическом виде.

Помимо этого, данный режим позволяет привести ротор во вращение с заданной частотой или напрямую установить выходную частоту привода. При этом будут отображены в графическом виде сигналы каналов вибрации и в цифровом виде – амплитуды вибрации на частоте вращения ротора.

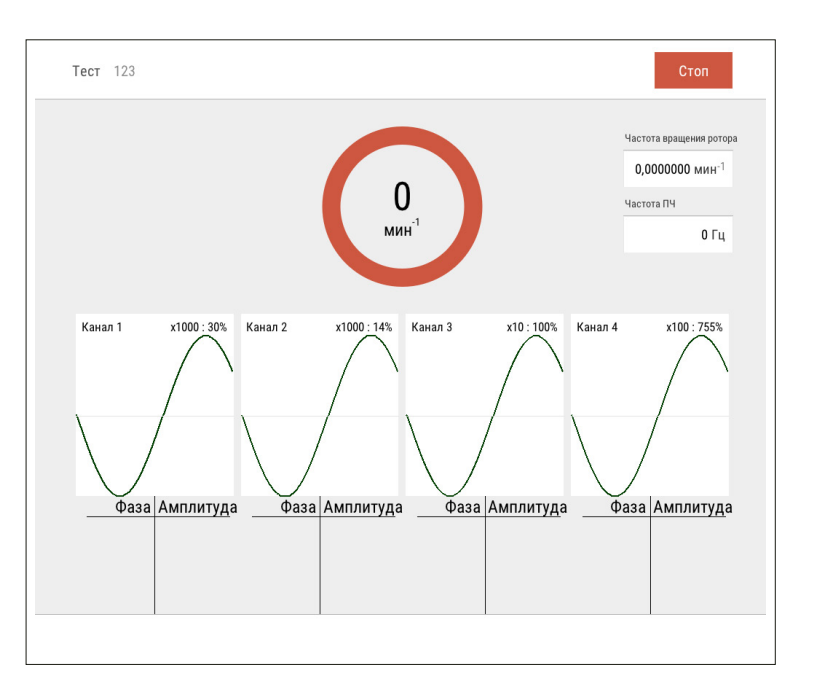

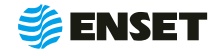

### <span id="page-31-0"></span>**2.6 Настройка и обслуживание станка**

### **1**

#### Выбрать пункт меню **«Настройки»**.

На экране отобразится перечень параметров для настройки станка, где в левой части экрана находится текущее значение параметра или настройки, а при нажатии кнопки произойдет переход к группе настроек.

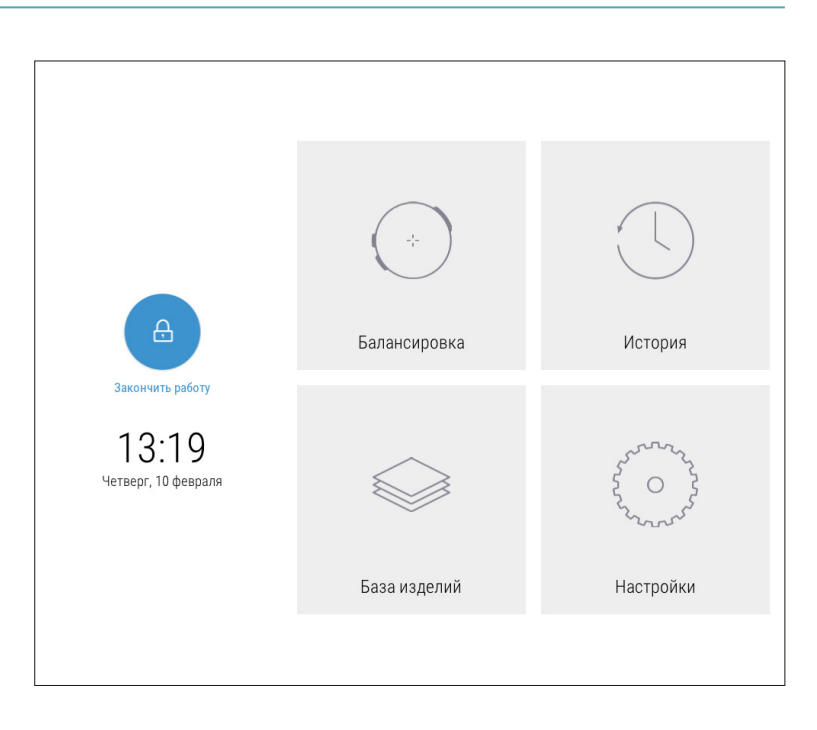

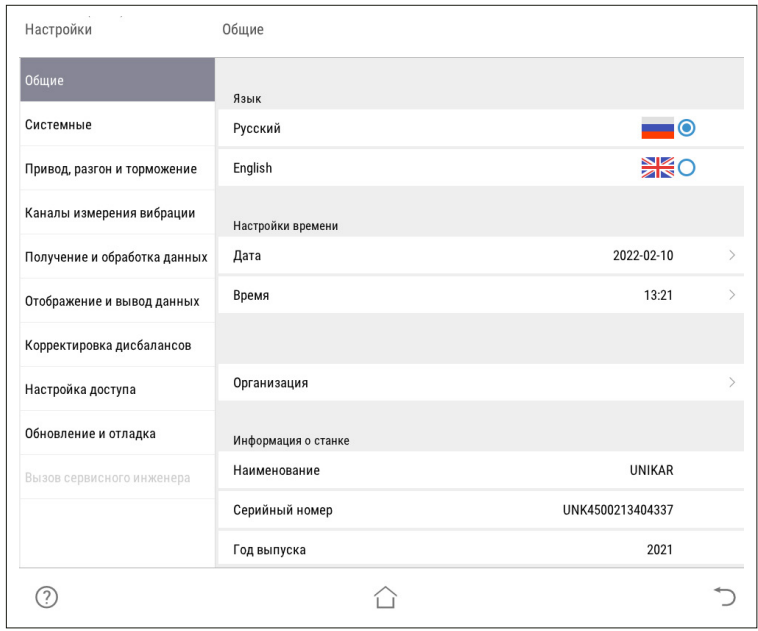

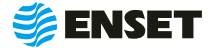

**2**

Настроить следующие подразделы

#### **НАСТРОЙКА ПРИВОДА**

#### **Выбор привода**

Устанавливается в зависимости от типа привода, которым оборудован станок: осевой и (или) ременный. Выбор привода – Привод № 1

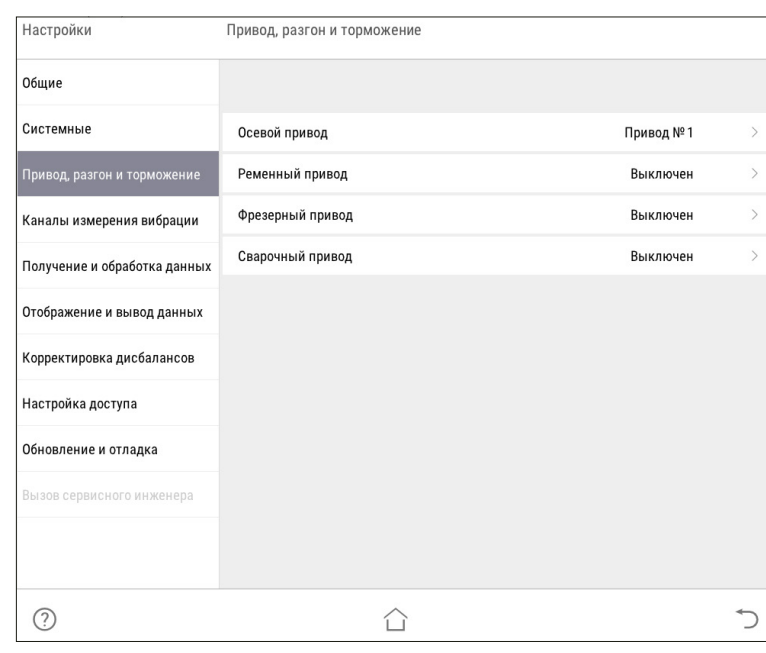

#### A **Ограничения максимальной частоты вращения привода**

Задается значения частоты вращения изделия при балансировке, как для ременного, так и для осевого привода.

*Значение по умолчанию – 2 000 мин -1\* .*

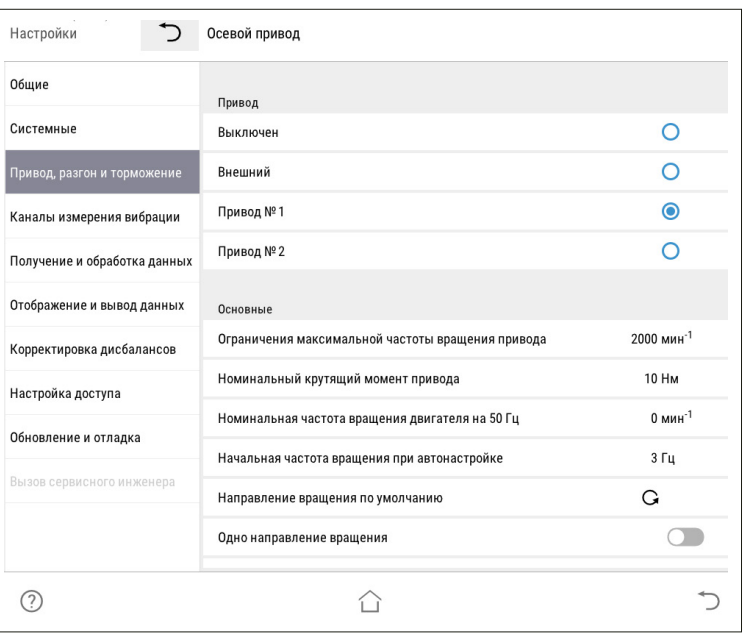

### **2.6 Настройка и обслуживание станка**

#### A **Номинальный крутящий момент привода**

Величина крутящего момента влияет на динамические характеристики разгона и торможения изделия. В частности, она участвует в расчете времени разгона и торможения изделия. Значение является одинаковым и для ременного, и для осевого привода и зависит от подключенного двигателя.

*Значение по умолчанию – 10 Н · м\*.*

#### **• Тип кривой разгона/торможения**

Доступно 3 варианта: Normal, S-type и U-type.

Normal – линейный разгон и торможение.

S-type – сглаживание переходных процессов по следующей форме:

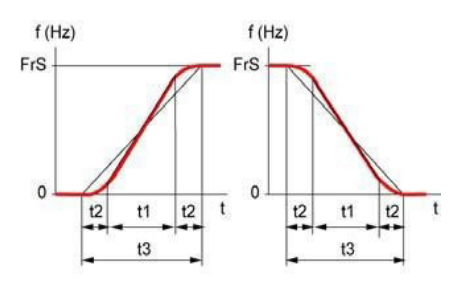

U-type – сглаживание переходных процессов по следующей форме:

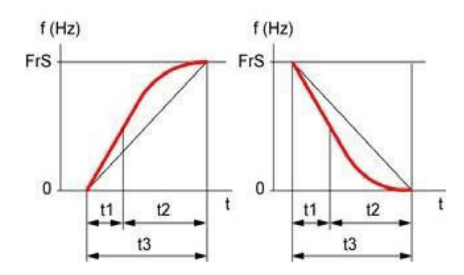

*Значение по умолчанию – S-type*.

#### A **Минимальное время разгона и торможения изделия (для 1000 мин−1), с**

Задается минимальное время разгона и торможения, передаваемое на преобразователь частоты (ПЧ). Предотвращает слишком быстрый разгон и резкое торможение изделий с небольшим рассчитанным моментом инерции.

*Значения по умолчанию – Разгон – 2 с, Торможение – 2 с.*

#### \*Для станков производства ООО «Энсет» серии БАЛКАР, УНИКАР.

#### **• Коэффициенты времени разгона и торможения изделия**

Устанавливаются коэффициенты времени отдельно разгона и торможения.

Рассчитанные автоматически времена разгона и торможения, передаваемые на ПЧ, будут умножены на соответствующие коэффициенты.

Чем больше коэффициент, тем плавнее происходит разгон (торможение). Влияет как на ременный, так и на осевой привод.

*Значения по умолчанию – Разгон – 1, Торможение – 1.*

#### A **Коэффициент стабилизации оборотов**

Устанавливаются коэффициенты стабилизации оборотов.

*Значения по умолчанию – Осевой – 0,02, Ременный – 0,02.*

#### **• Точность стабилизации**

Задается точность стабилизации в мин−1. Чем меньше значение, тем жестче допуск на обороты установившегося вращения изделия, тем дольше идет стабилизация.

*Значения по умолчанию – Осевой – 1,5 мин−1, Ременный – 1,5 мин−1.*

#### A **Получать сигнал стабилизации от инвертора**

Задается значение **«Да»** или **«Нет»** при необходимости получать сигнал стабилизации от инвертора.

*Значение по умолчанию – Нет.*

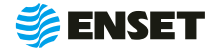

#### A **Точность обучения**

Задает погрешность при обучении угловому положению ротора в дискретах энкодера. Параметр указывается для осевого и ременного типов привода отдельно.

*Значение по умолчанию – Осевой – 2, Ременный – 10.*

#### A **Максимальное число попыток стабилизации**

Указывается максимальное число точных подстроек частоты вращения балансируемого изделия при выходе на заданную частоту. При превышении заданного числа подстроек попытки будут прекращены и изделие будет остановлено.

*Значение по умолчанию – 50.*

#### A **Использовать внешний отметчик**

Задается значение **«Да»** или **«Нет»** при необходимости использовать внешний отметчик.

*Значение по умолчанию – Нет.*

#### **• Таймаут ожидания сигнала датчика оборотов**

Задается максимальное время ожидания сигнала от датчика (отметчика) оборотов, после которого система выдает сообщение об ошибке.

*Значение по умолчанию – 15 секунд.*

#### A **Частота, ниже которой скорость замерять через угол**

Задается частота, ниже которой скорость вращения изделия замеряется с помощью энкодера, а не оборотной отметки.

*Значение по умолчанию – 100 мин -1.*

#### **• Начальная частота вращения при автонастройке**

Начальная частота вращения при автонастройке указывается в Гц. Эта величина отправляется на ПЧ, и затем система измеряет частоту вращения изделия (как для осевого, так и для ременного привода).

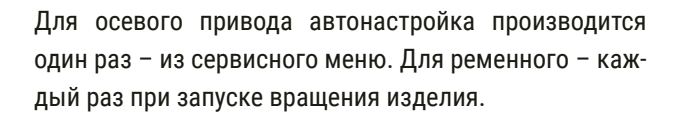

#### **• Активирован автоматический доворот**

Этот пункт позволяет активировать автоматический доворот. Остальные пункты данного меню доступны, если этот пункт активирован.

*Значение по умолчанию – Выключен*.

A **Частота подаваемая на ПЧ при довороте**

Задается частота подаваемая на ПЧ при довороте.

*Значение по умолчанию – 0,5 Гц.*

A **Точность доворота, градусов**

Торможение изделия при довороте включается за заданное при этом параметре число градусов до конечного положения.

*Значение по умолчанию – 10 градусов.*

A **Установлен электромагнитный тормоз**

Задается значение **«Да»** или **«Нет»**.

*Значение по умолчанию – Нет.*

#### A **Время удержания привода электромагнитным тормозом**

Задает количество секунд, по прошествии которых электромагнитный тормоз автоматически отключит удержание изделия. Данный пункт доступен, если установлен электромагнитный тормоз.

*Значение по умолчанию – 60 с.*

#### A **Направление вращения по умолчанию**

По умолчанию задано вращение против часовой стрелки, если смотреть на изделие слева. Отображение кнопки. Ф |

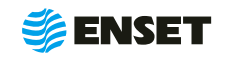

### **2.6 Настройка и обслуживание станка**

#### **ПАРАМЕТРЫ СТАНКА, ОПОР И ДАТЧИКОВ ВИБРАЦИИ**

#### **• Ограничения частоты вращения изделия, минимум и максимум**

Задается минимальное и максимальное значения частоты вращения изделия при балансировке как для ременного, так и для осевого привода.

*Значения по умолчанию – min – 400 мин -1, max – 2000 мин -1.*

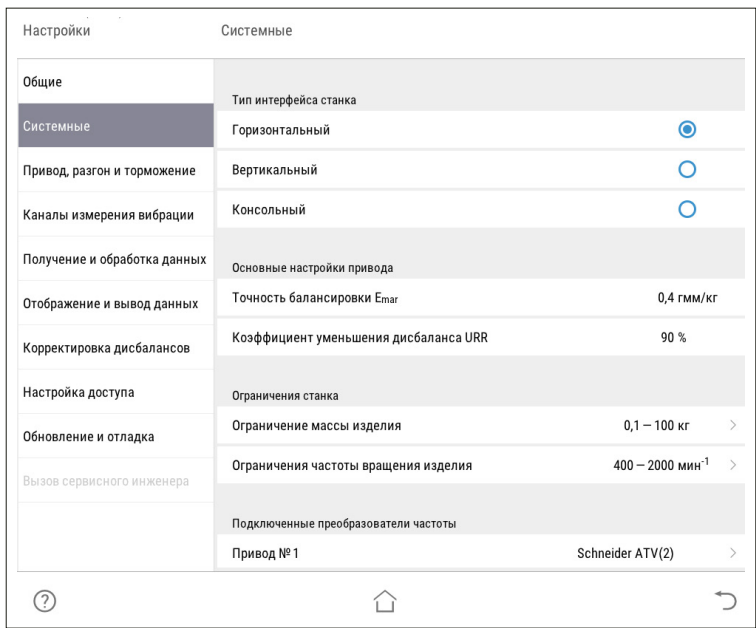

#### **• Ограничение массы изделия, кг**

Указывается минимальная и максимальная масса балансируемого изделия в кг.

*Значения по умолчанию: min – 0,1 кг, max – 100 кг.*

#### **• Активные опоры станка**

Можно включить или отключить все или некоторые каналы измерения вибрации, соответствующие опорам станка.

*Значение по умолчанию – 1 – On, 2 – Off, 3 – Off, 4 – On.*

#### A **Вертикальный интерфейс**

Задается значение **«Да»** или **«Нет»** в смене ориентации интерфейса.

*Значение по умолчанию – Нет.*

#### A **Коэффициенты усиления датчиков вибрации**

Задаются коэффициенты усиления для датчиков вибрации в опорах и включается автоматическое снижение усиления при превышении сигналом порогового уровня.

*Значение по умолчанию – 10\*, 1000\*, 1000\*, 10\*.* 

#### A **Чувствительность датчиков вибрации, mV/g**

Задается поправка в градусах для угла измеренного дисбаланса отдельно для каждой опоры.

*Значение по умолчанию – 0.*

#### **• Коэффициент преобразования усилителя, V/ед**

Задается коэффициент преобразования усилителя отдельно для каждой опоры.

*Значение по умолчанию – 0.000305.*

#### A **Коэффициент преобразования платы, V/ед**

Задается коэффициент преобразования усилителя отдельно для каждой опоры.

*Значение по умолчанию – 0.*

**• Постоянный сдвиг фазы колебаний, градусов** 

Задается постоянный сдвиг фазы колебаний отдельно для каждой опоры.

*Значение по умолчанию – 0.*

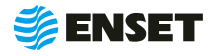

#### **• Пороговое значение снижения усиления**

Задается пороговое значение в процентах от полной величины динамического диапазона АЦП.

Если сигнал с датчика вибрации на данном канале превышает заданный порог, то коэффициент усиления канала автоматически уменьшается в 10 раз.

*Значение по умолчанию – 90 %.*

#### **• Пороговое значение повышения усиления**

Задается пороговое значение повышения усиления – 0%.

*Значение по умолчанию – 2 %.*

#### **• Останавливать балансировку при превышении уровня сигнала**

Если установлено **«Да»**, то при невозможности снизить коэффициент усиления измерение будет прервано с выдачей сообщение об ошибке **«Превышение уровня вибрации!»**.

*Значение по умолчанию – Да.*

#### **• Начальный бит для проверки дополнительных ошибок**

Задается начальный бит для проверки дополнительных ошибок

*Значение по умолчанию – 0.*

A **Количество обрабатываемых дополнительных ошибок**

Задается количество обрабатываемых дополнительных ошибок

*Значение по умолчанию – 0.*

#### **ТОЧНОСТЬ И ПАРАМЕТРЫ ИЗМЕРЕНИЙ**

#### A **Количество усреднений в зависимости от точности**

Указывается количество усреднений при измерении дисбалансов изделия для высокой, средней и низкой точности. Чем больше усреднений, тем меньше погрешность измерения, но тем больше времени потребуется на замер.

*Значения по умолчанию: высокая – 10, средняя – 5, низкая – 3 усреднения.*

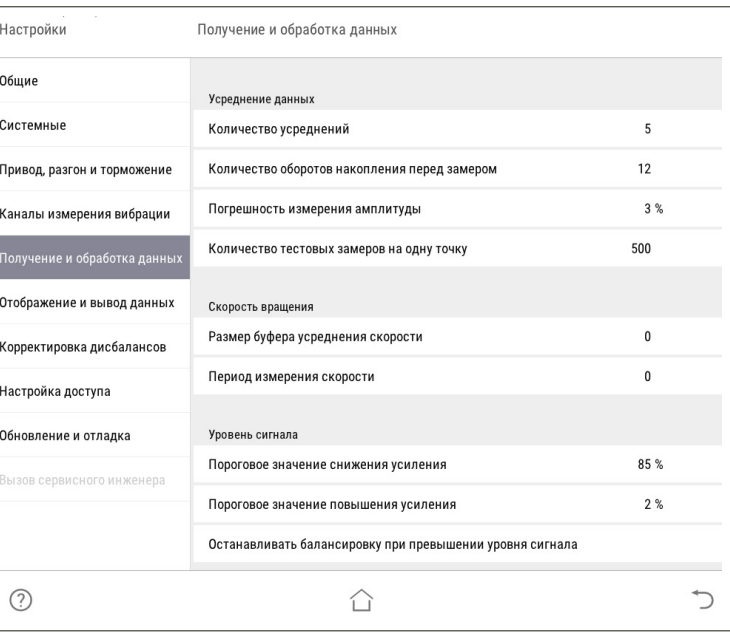

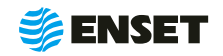

### **2.6 Настройка и обслуживание станка**

#### A **Количество оборотов накопления перед замером**

Указывается минимальное число оборотов в процессе измерения дисбалансов изделия в мин−1.

*Значение по умолчанию – 12 оборотов.*

#### **• Погрешность измерения амплитуды**

Указывается допустимая погрешность измерения амплитуды колебаний изделия в процентах.

*Значение по умолчанию – 3 %.*

#### **• Новый алгоритм суммирования**

Указывается, будет ли использоваться новый алгоритм суммирования. Не рекомендуется менять значение, заданное по умолчанию. Данный пункт меню необходим для сервисных специалистов и используется ими для отладки программы.

*Значение по умолчанию – Да.*

#### A **Использовать резонансный фильтр**

Задается **«Да»** или **«Нет»** в использовании резонансного фильтра.

*Значение по умолчанию – Нет.*

#### A **Всегда отображать сигналы с датчиков**

Определяет, всегда ли отображаются при произведении замеров осциллограммы сигналов датчиков вибрации, или только в сервисном режиме.

*Значение по умолчанию – Да.*

#### **• Размер буфера усреднения скорости**

Указывается размер буфера, после заполнения которого будет обновляться информация на дисплее, если быстродействие материнской платы достаточно высоко, размер буфера может быть уменьшен до 100-500.

*Значение по умолчанию – 0.*

#### **ПАРАМЕТРЫ ОТОБРАЖЕНИЯ И КОРРЕКТИРОВКИ ДИСБАЛАНСОВ**

#### A **Рекомендации по пробным грузам**

Рекомендации по массе и углу для пробного груза при измерении коэффициентов влияния.

*Значение по умолчанию – Нет.*

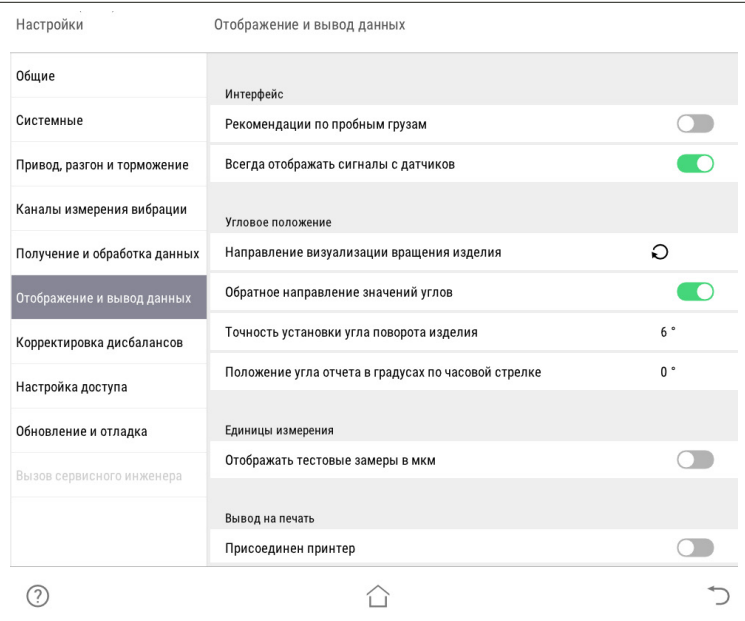

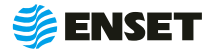

**• Материалы, использованные в изделиях** 

Пункт позволяет ввести или добавить параметры материалов используемых в изделии.

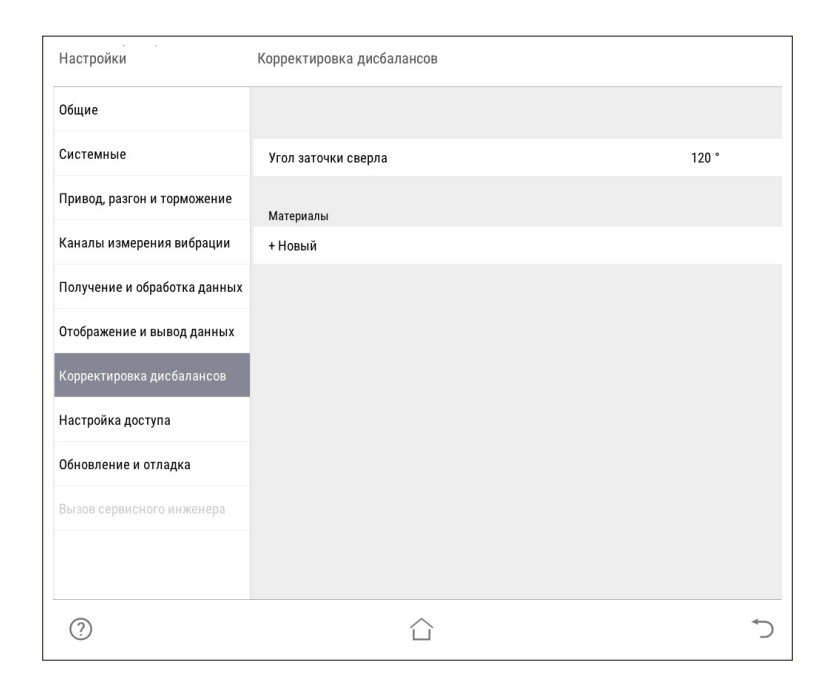

#### A **Направление визуализации вращения изделия**

Определяет визуализацию направления вращения изделия (маркеров на круговом табло).

Можно отрегулировать в зависимости от взаимного расположения рабочей зоны и панели управления станка.

#### **• Обратное направление значений углов**

Направление увеличения угла при повороте изделия меняется на противоположенное.

*Значение по умолчанию – Да.*

#### A **Точность установки угла поворота изделиям**

Задается значение точности установки угла поворота изделиям

*Значение по умолчанию – 2º.*

#### **• Количество тестовых замеров на одну точку**

Задается значение тестовых замеров на одну точку

*Значение по умолчанию – 3.*

#### **• Отображать тестовые замеры в мкм**

Задается значение отображения тестовых замеров

*Значение по умолчанию – нет.*

**• Период измерения скорости, с** 

Устанавливается значение периода измерения скорости

*Значение по умолчанию —0.*

#### A **Положения угла отчета в градусах по часовой стрелке**

В этом пункте можно изменить положения угла отчета.

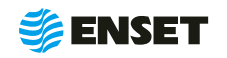

### **2.6 Настройка и обслуживание станка**

#### **СИСТЕМНЫЕ ПАРАМЕТРЫ СТАНКА**

**■ Дата** 

Дата указывается – текущая.

A **Время**

Время указывается – текущее.

- **Название предприятия**
- A **Наименование станка**
- **Серийный номер станка**
- **Наименование прибора**
- **Серийный номер прибора**
- A **Интервал технического обслуживания станка, изделия**

Задается значение счетчика сбалансированных изделий, при котором станок выдает сообщение о необходимости технического обслуживания.

*Значение по умолчанию – 100 000.*

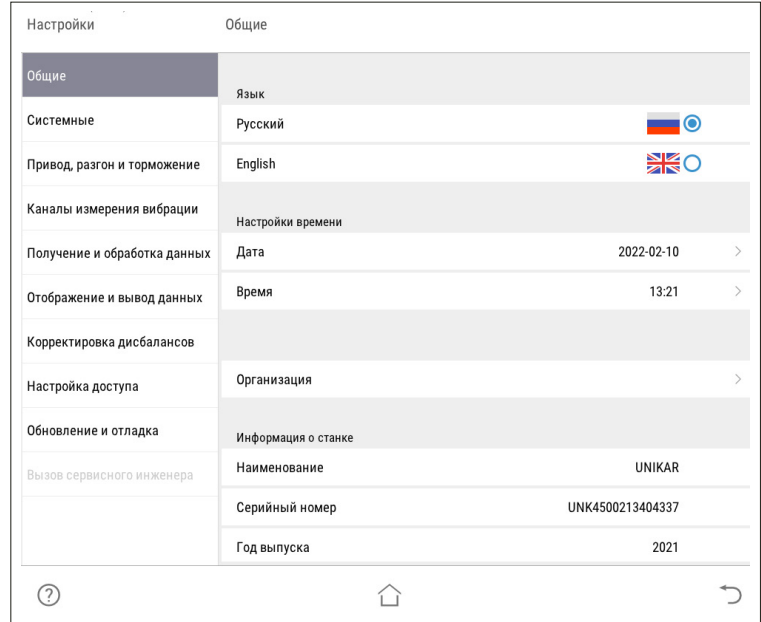

#### **• Счетчик сбалансированных изделий**

Показывает текущее значение счетчика сбалансированных на станке изделий и позволяет его обнулить.

#### **• Присоединен принтер**

Значение данного параметра определяет, будет ли предлагать станок распечатать протокол по итогам балансировки или только сохранить его на диск/ флэш-накопитель.

*Значение по умолчанию – Нет.*

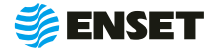

### <span id="page-40-0"></span>**3 ТЕХНИЧЕСКОЕ ОБСЛУЖИВАНИЕ И РЕМОНТ**

### **3.1 Общие указания**

Системы измерений вибрационные балансировочные ВИБРОЛАБ не требуют технического обслуживания.

### **3.2 Порядок проведения технического обслуживания и ремонта**

Системы являются неремонтируемым в условиях эксплуатации изделием, ремонт осуществляется предприятием-изготовителем, или предприятием, имеющим разрешение предприятия-изготовителя.

### **4 ПОВЕРКА**

4.1 В случае применения в сфере государственного регулирования обеспечения единства измерений системы подлежат обязательной первичной поверке до ввода в эксплуатацию или после проведения ремонта, а также периодической поверке в процессе эксплуатации с интервалом между поверками 1 год.

4.2 Поверка осуществляется в соответствии с методикой поверки.

4.3 Вне сферы государственного регулирования обеспечения единства измерений системы могут подвергаться поверке или калибровке в добровольном порядке.

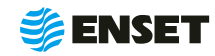

### <span id="page-41-0"></span>**5 ТРАНСПОРТИРОВАНИЕ**

5.1 Системы могут транспортироваться в закрытых транспортных средствах любого вида. При транспортировании самолетом системы должны быть размещены в отапливаемых герметизированных отсеках. Трюмы судов, кузова автомобилей, используемые для перевозки систем не должны иметь следов цемента, угля, химикатов и т.д.

5.2 Значения влияющих величин климатических и механических воздействий при транспортировании должны находиться в следующих пределах:

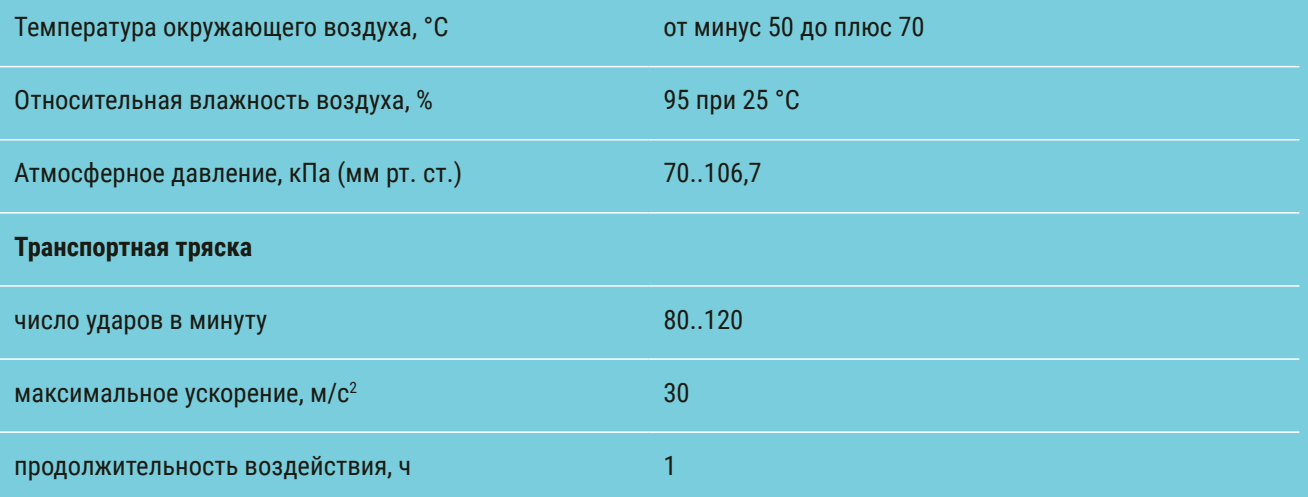

5.3 Транспортирование и хранение систем должны осуществляться в закрытой таре с амортизирующими материалами, защищающими части системы от механических повреждений при ударах.

5.4 При погрузке, разгрузке и транспортировании должна исключаться возможность механического повреждения упаковки и самой системы.

### **6 ХРАНЕНИЕ**

6.1 Системы должны храниться на стеллажах ( в упаковке или без нее) в сухом отапливаемом помещении при температуре окружающего воздуха от плюс 5 до плюс 40 °С и относительной влажности воздуха до 80 % при температуре 25 °С. Срок хранения системы в упаковке – 1 год.

6.2 В помещениях, где производится хранение систем, содержание пыли, паров кислот и щелочей, агрессивных газов и других вредных примесей не должно превышать содержание коррозионно-активных агентов для атмосферы типа 1 по ГОСТ 15150.

6.3 Перед вводом в эксплуатацию системы должны быть распакованы в рабочих условиях и находиться в этих условиях перед включением в сеть не менее 12 ч.

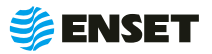

### <span id="page-42-0"></span>**7 УТИЛИЗАЦИЯ**

7.1 Все материалы и комплектующие изделия, использованные при изготовлении систем, как при эксплуатации, так и по истечению ресурса, не представляют опасности для здоровья человека, производственных, складских помещений и окружающей среды.

7.2 Утилизация вышедших из строя систем может производиться любым доступным потребителю способом.

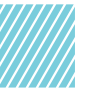

### **8 РЕСУРСЫ И СРОК СЛУЖБЫ**

8.1 Средняя наработка на отказ не менее 40 000 ч. 8.2 Вероятность безотказной работы за 40 000 ч. – 98%.

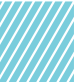

### **9 ГАРАНТИИ ИЗГОТОВИТЕЛЯ**

9.1 Предприятие-изготовитель гарантирует работу прибора в проектном режиме эксплуатации в течение 12 (двенадцати) месяцев с момента запуска прибора в эксплуатацию.

9.2 Гарантийный срок хранения прибора – 6 месяцев с момента изготовления.

9.3 В случае наличия дефектов, неработоспособности или несоответствии прибора заявленным характеристикам, потребитель направляет в адрес предприятия-изготовителя в пределах гарантийного срока письменную претензию по гарантии. При этом потребитель должен представить полное описание неисправности, на которую предъявлена претензия.

9.4 Предприятие-изготовитель не несет гарантийной ответственности за неполадки и неисправности прибора, если они произошли:

**• в результате несоблюдения потребителем условий** эксплуатации в соответствии с настоящим руководством по эксплуатации;

**• в результате внесения потребителем или третьей** стороной модификаций или изменений в систему и (или) повреждения пломб.

8.3 Средний срок службы 25 лет.

9.5 При обнаружении дефектов прибора во время действия гарантии, предприятие-изготовитель обязуется за свой счет устранить обнаруженные дефекты путем исправления или замены деталей станка новыми качественными компонентами или частями. Срок гарантии продляется на период устранения дефектов.

9.6 Претензию необходимо направить предприятию-изготовителю по адресу:

ООО «Энсет» 344003, г. Ростов-на-Дону, пл. Гагарина, 1 Тел.: +7 (800) 700-33-10, +7 (863) 221-50-05, 273-87-71, 273-84-62 Факс: +7 (863) 273-84-62 **info@enset.ru www.enset.ru**

9.7 Обо всех недостатках в работе и конструкции систем, замечаниях и предложениях по содержанию эксплуатационной документации сообщать по вышеуказанному адресу.

### **10 ПОСЛЕГАРАНТИЙНОЕ ОБСЛУЖИВАНИЕ**

Постгарантийное сервисное обслуживание или сервисное обслуживание при повреждении пломб и (или) нарушении правил или условий эксплуатации производится на договорной основе.

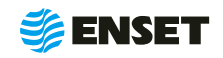

## <span id="page-43-0"></span>11 ОСОБЫЕ ОТМЕТКИ

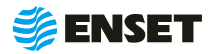

### <span id="page-44-0"></span>**ПРИЛОЖЕНИЕ 1 (ОБЯЗАТЕЛЬНОЕ)**

Габаритный и монтажный чертежи систем ВИБРОЛАБ

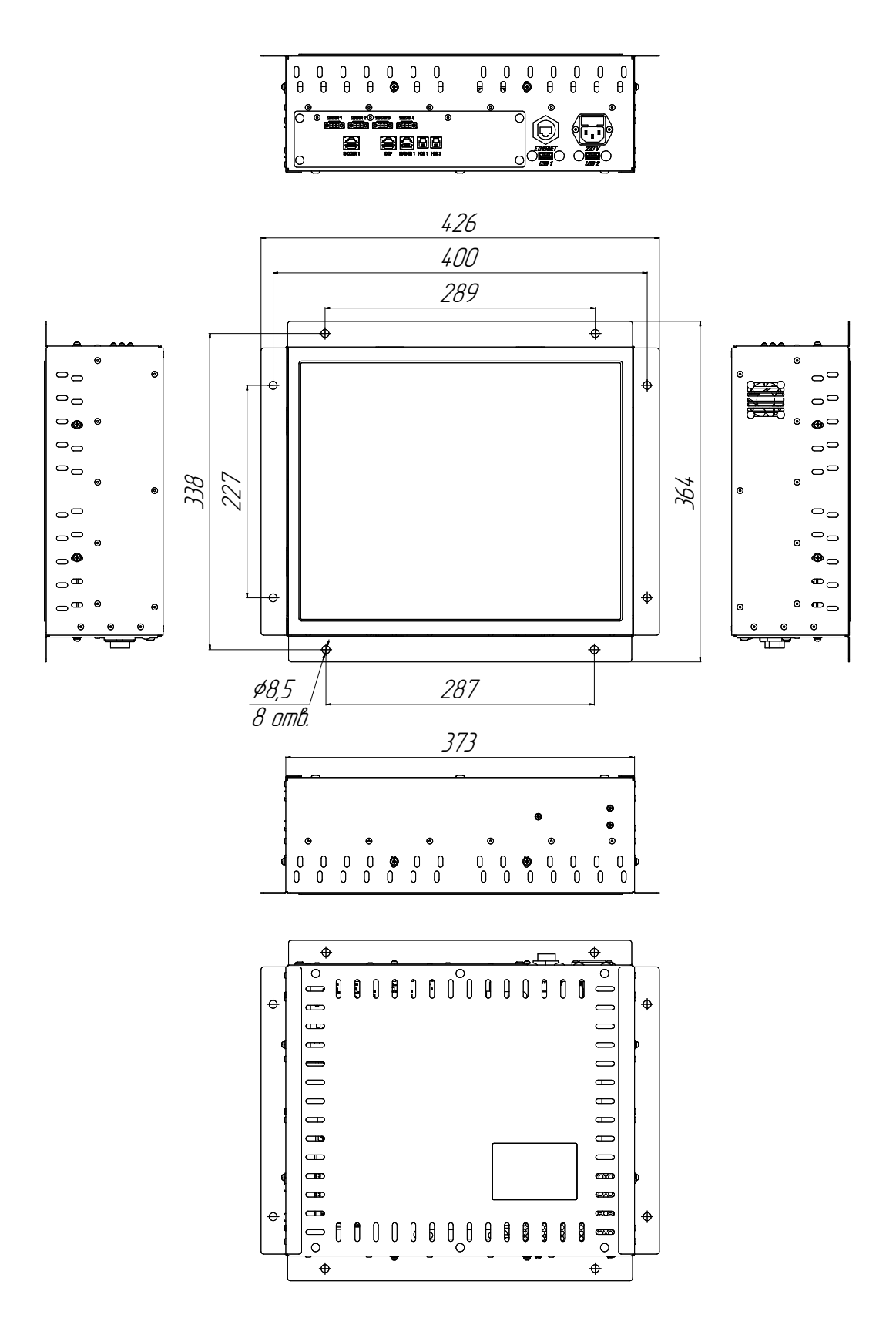

Рисунок 2 – Габаритный чертеж систем ВИБРОЛАБ

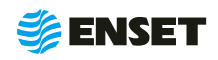

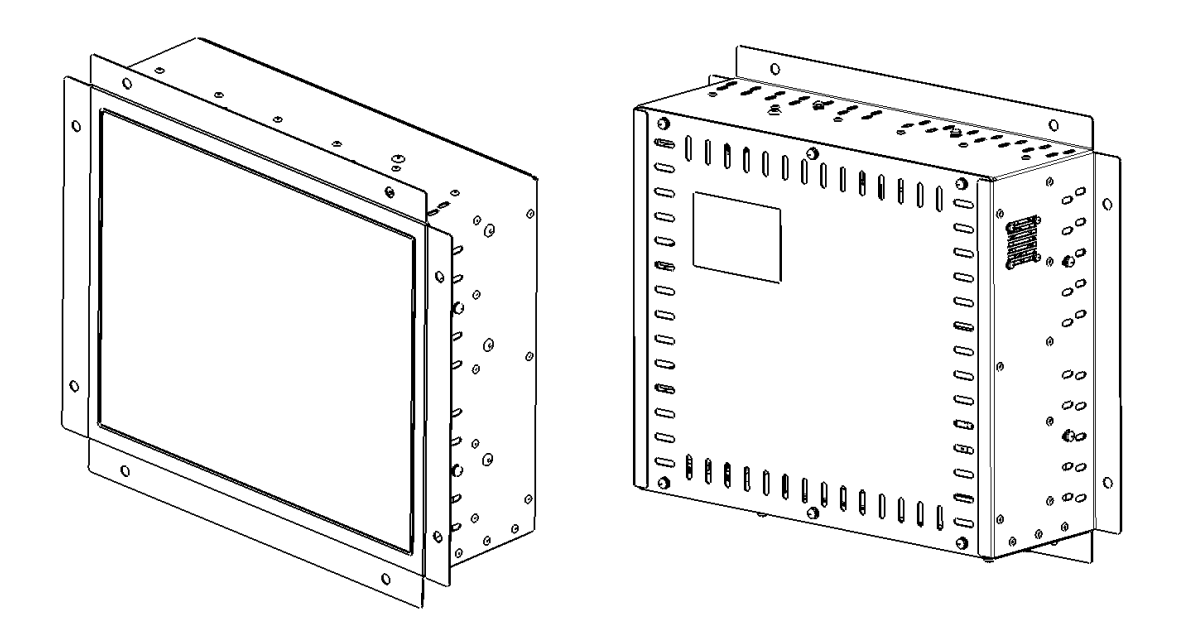

Рисунок 3 - Общий вид систем ВИБРОЛАБ

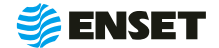

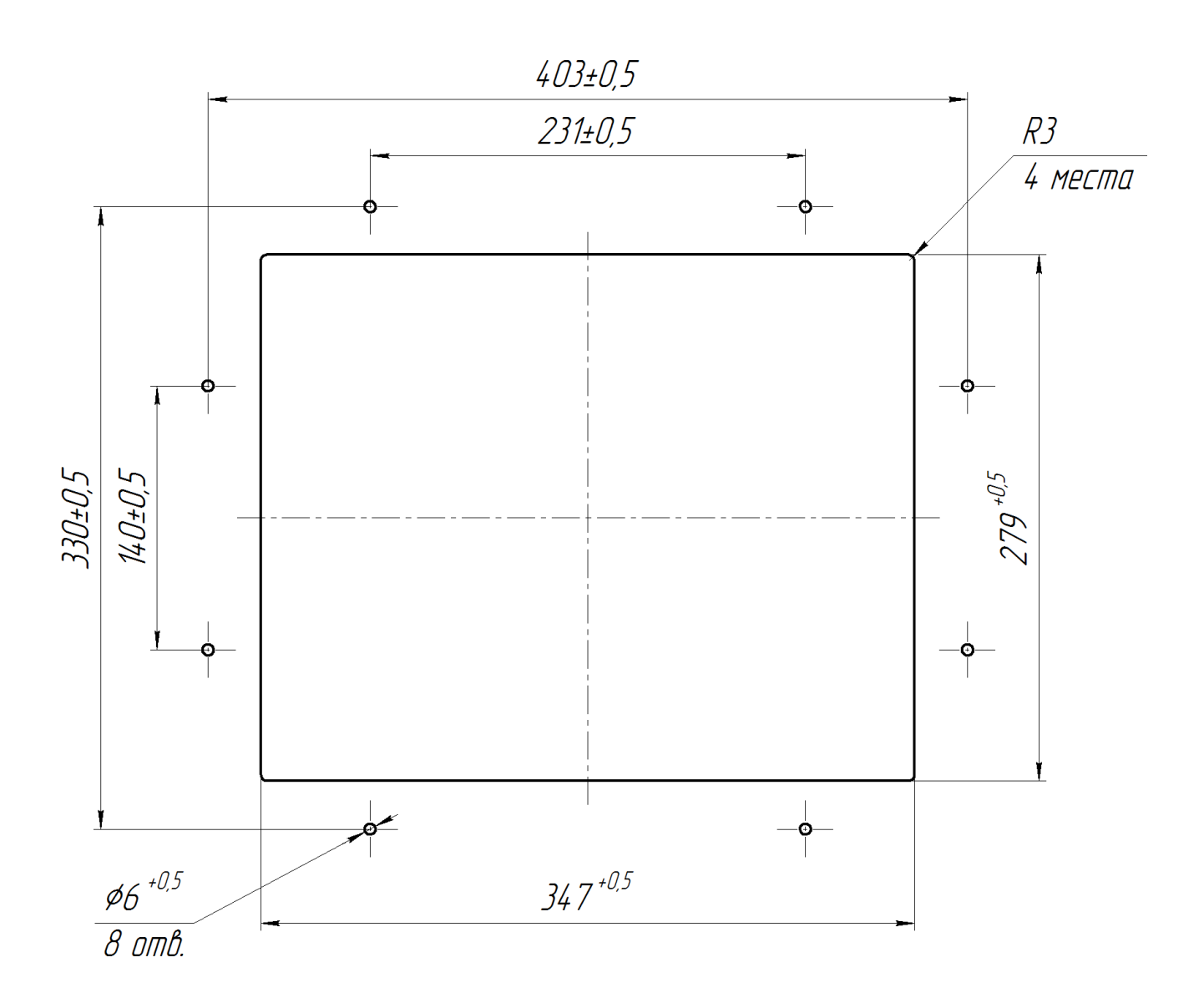

Рисунок 3 – Размер отверстия в панели электрошкафа для монтажа систем ВИБРОЛАБ

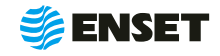

### <span id="page-47-0"></span>**ПРИЛОЖЕНИЕ 2 (ОБЯЗАТЕЛЬНОЕ)**

### Схема подключения внешних устройств к системам ВИБРОЛАБ

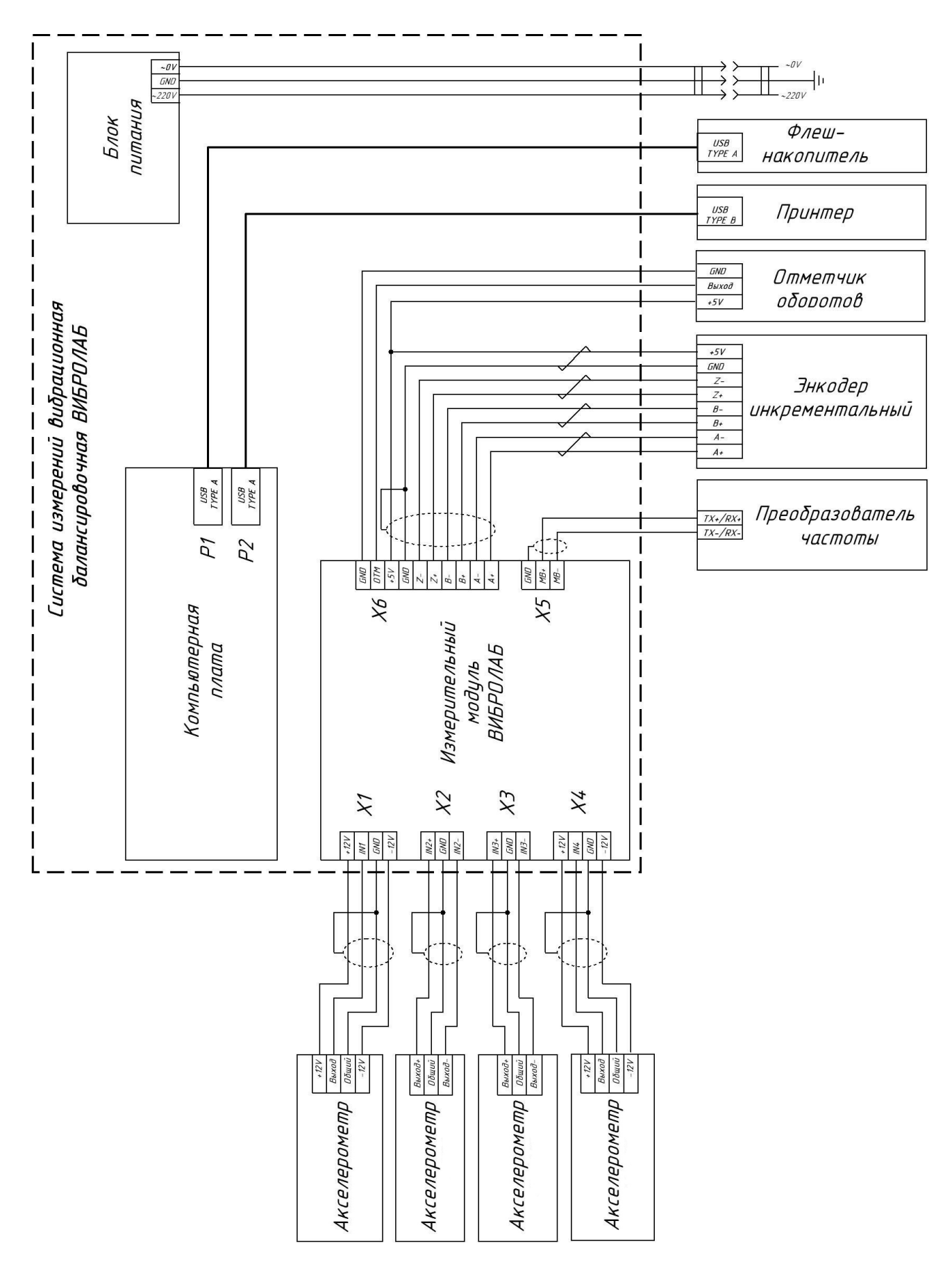

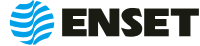

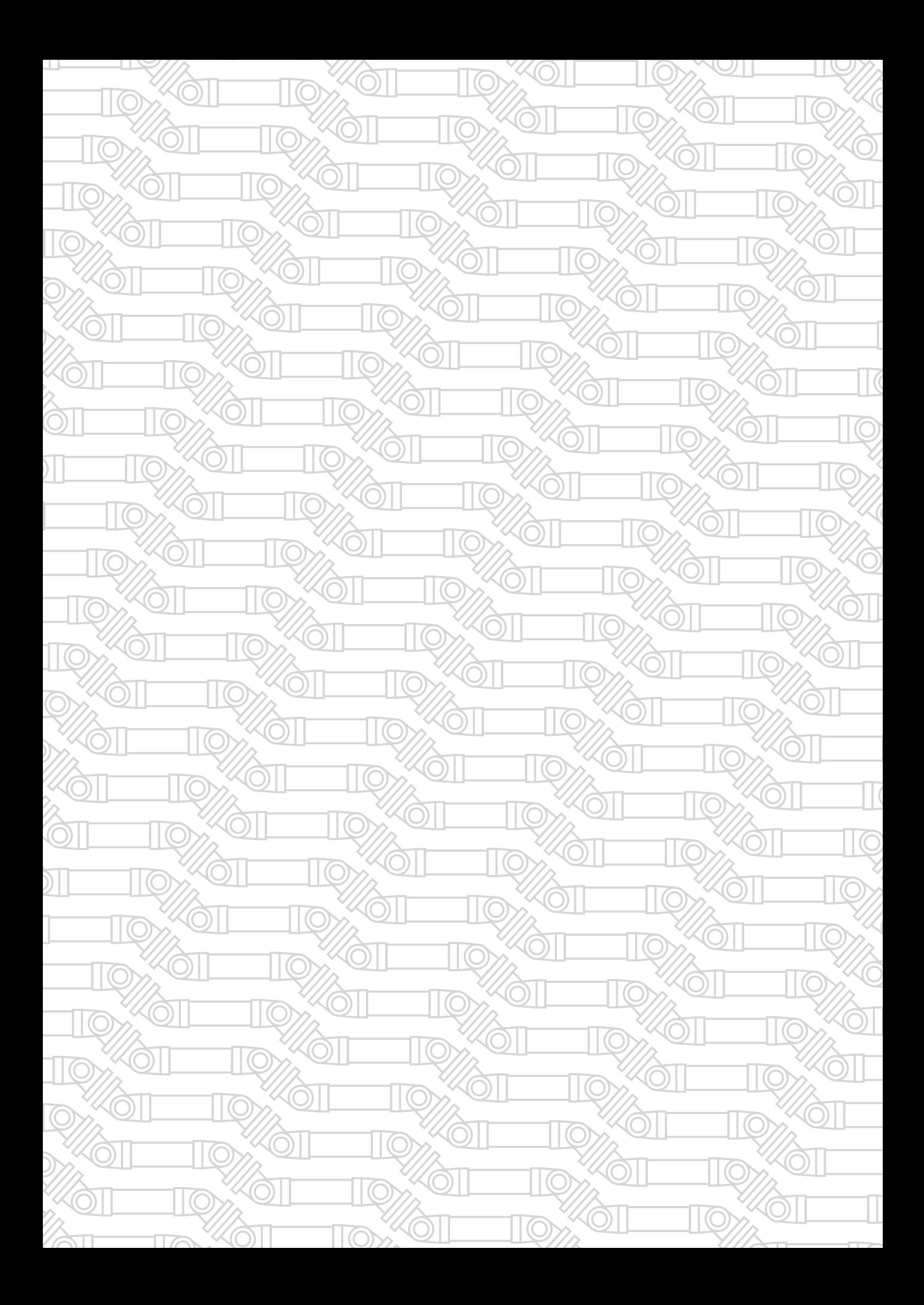

Контактный телефон: +7 800 700-33-10 +7 863 221-50-05 info@enset.ru

Адрес: г. Ростов-на-Дону, пл. Гагарина, 1 www.enset.ru

© OOO «Энсет» 2005 – 2022. Перепечатка без письменного согласия правообладателя не допускается.